# CIS 4004: Web Based Information Technology Spring 2011

Cascading Style Sheets – Page Layout - Part 3

Instructor : Dr. Mark Llewellyn markl@cs.ucf.edu HEC 236, 407-823-2790 http://www.cs.ucf.edu/courses/cia4004/spr2011

Department of Electrical Engineering and Computer Science University of Central Florida

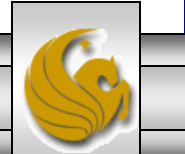

*CIS 4004: CSS – Page Layout – Part 3 Page 1 © Dr. Mark Llewellyn*

# The CSS Box Model

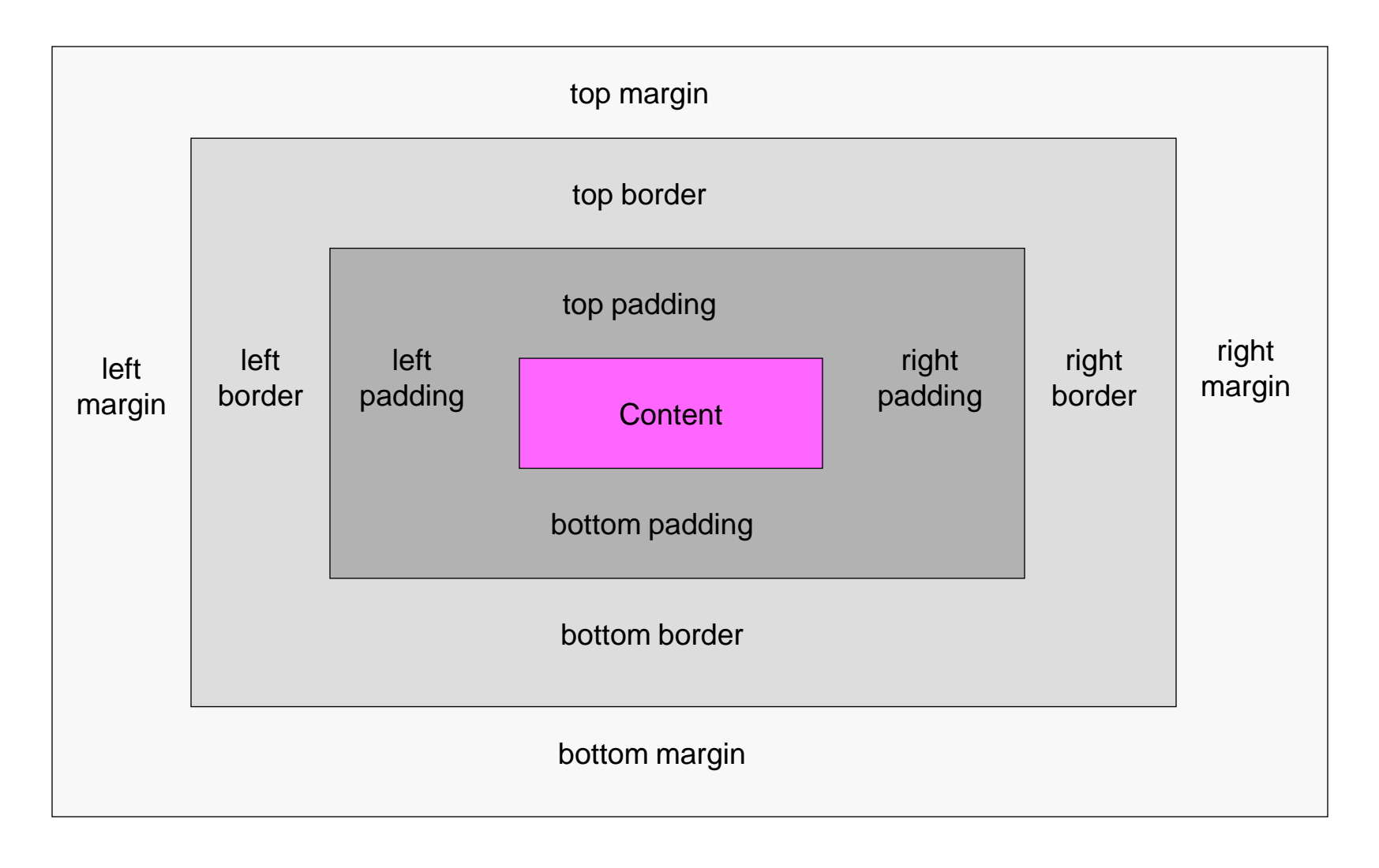

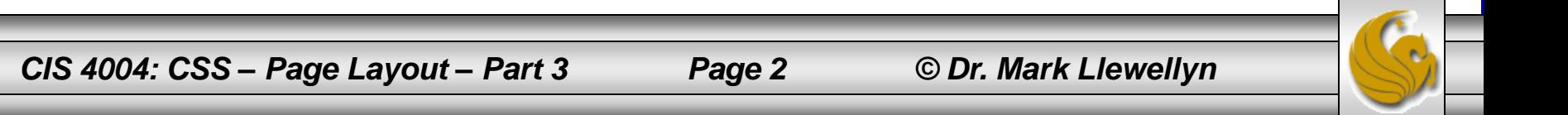

# Floating and Clearing

- In addition to managing boxes, another powerful technique you can use to organize your layout on the page involves combining floating and clearing using the float and clear properties.
- Floating an element is a way of moving it out of the normal flow of the document. Elements that follow a floated element will move up and set next to the floated element if there is room.
- The clear property enables you to stop elements moving up next to a floated element.

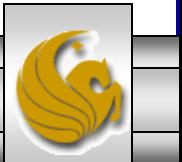

# Floating and Clearing

- Suppose that you have two paragraphs and only want the first one to set next to a floated element, even though both paragraphs would fit next to the floated element, you can "clear" the second one so it will be positioned under the floated element rather than along side of it.
- Over the next few pages we'll look at these two properties more closely.

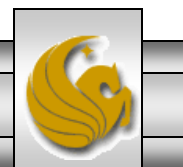

*CIS 4004: CSS – Page Layout – Part 3 Page 4 © Dr. Mark Llewellyn*

# The float Property

- The float property is primarily used to flow text around images, however it is also the basis for one of the ways to create multi-column layouts.
- Let's start by looking at an example of how to flow text around an image. In the CSS for the  $\langle \text{img} \rangle$  element we'll set the float property to be left as follows:

img {float:left; margin:0 4px 4px 0;}

• This will float the image to the left, so that the text will wrap around it to its right.

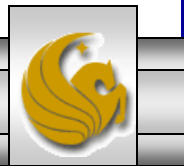

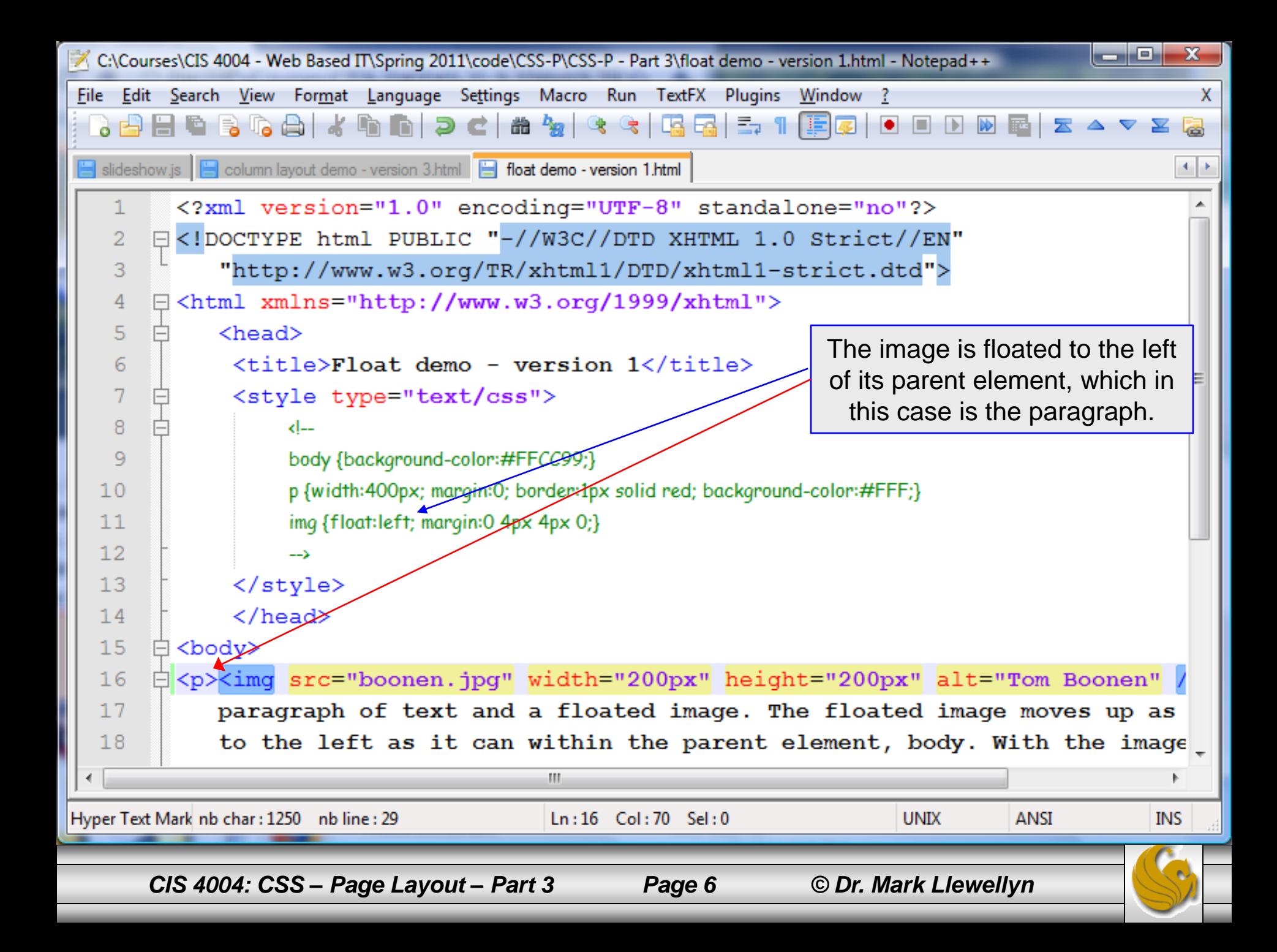

Float demo - version 1

← → C n | © file:///C:/Courses/CIS%204004%20-%20Web%20I ☆

The Hotmail The KeepVid-Download ... @ Suggested Sites The Other bookmarks

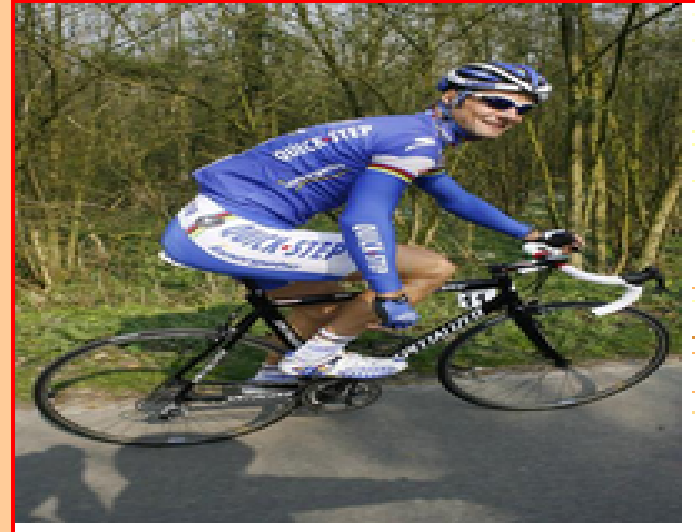

Here is a paragraph of text and a floated image. The floated image moves up as high and to the left as it can within the parent element, body. With the image removed from of the document flow because it is floated, the paragraph (which is not floated) can also occupy the top left corner along with image, as the paragraph's red border shows.

However, the paragraph's text wraps around the image to the right, because the image is floated left. Once the text gets below the image, it returns to its normal width. The floated element must appear directly before, or nested at the start of, the non-floated element in the markup for this effect to work.

The  $\langle p \rangle$  element does not see the floated  $\langle \text{img}\rangle$ element as preceding it in the normal flow. So the  $<$  $p$  $>$  element takes the top left corner position of its parent  $(\text{})$ .

However, its content, the text of the paragraph, wraps itself around the floated image.

*CIS 4004: CSS – Page Layout – Part 3 Page 7 © Dr. Mark Llewellyn*

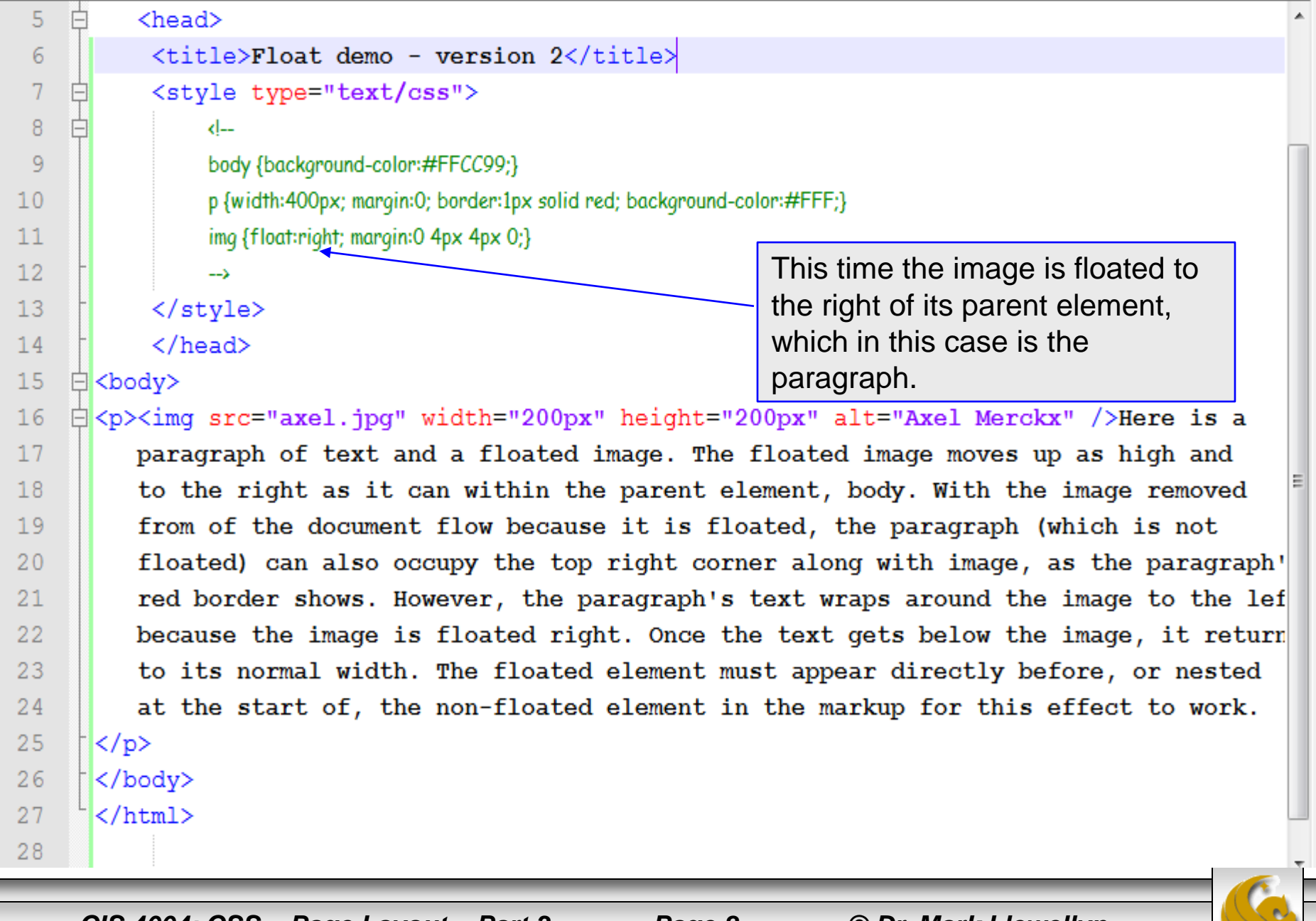

*CIS 4004: CSS – Page Layout – Part 3 Page 8 © Dr. Mark Llewellyn*

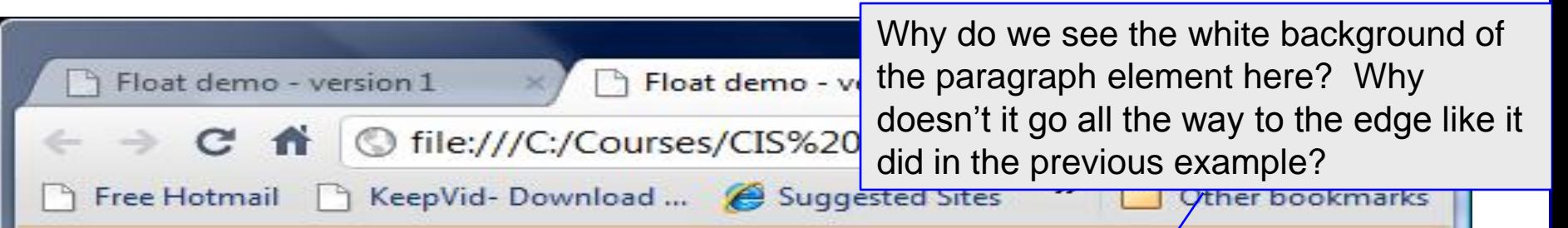

Here is a paragraph of text and a floated image. The floated image moves up as high and to the right as it can within the parent element, body. With the image removed from of the document flow because it is floated, the paragraph (which is not floated) can also occupy the top right corner along with image, as the paragraph's red

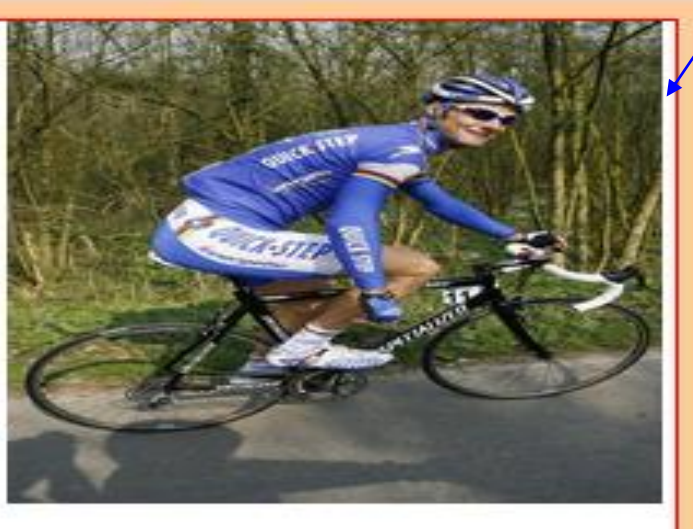

border shows. However, the paragraph's text wraps around the image to the left, because the image is floated right. Once the text gets below the image, it returns to its normal width. The floated element must appear directly before, or nested at the start of, the non-floated element in the markup for this effect to work.

> Answer: because the right margin for the image element is set at 4px.

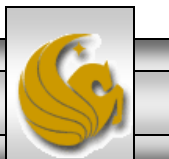

*CIS 4004: CSS – Page Layout – Part 3 Page 9 © Dr. Mark Llewellyn*

# The float Property

- In short, when you float an image or any element, you are asking for it to be pushed as far as possible up and to the left (or right – in the case of a float:  $right)$  of the parent (containing) element.
- To see an illustration of this, look carefully at the next version of the markup, which is identical to the previous version (version 2) except that the image appears before the paragraph element.
	- This means that the parent element of the  $\langle \text{imq} \rangle$  is now the  $\langle \text{body} \rangle$  element and thus the image will be pushed as far as possible up and to the right in the body of the document.

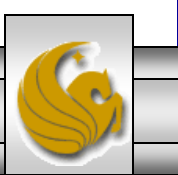

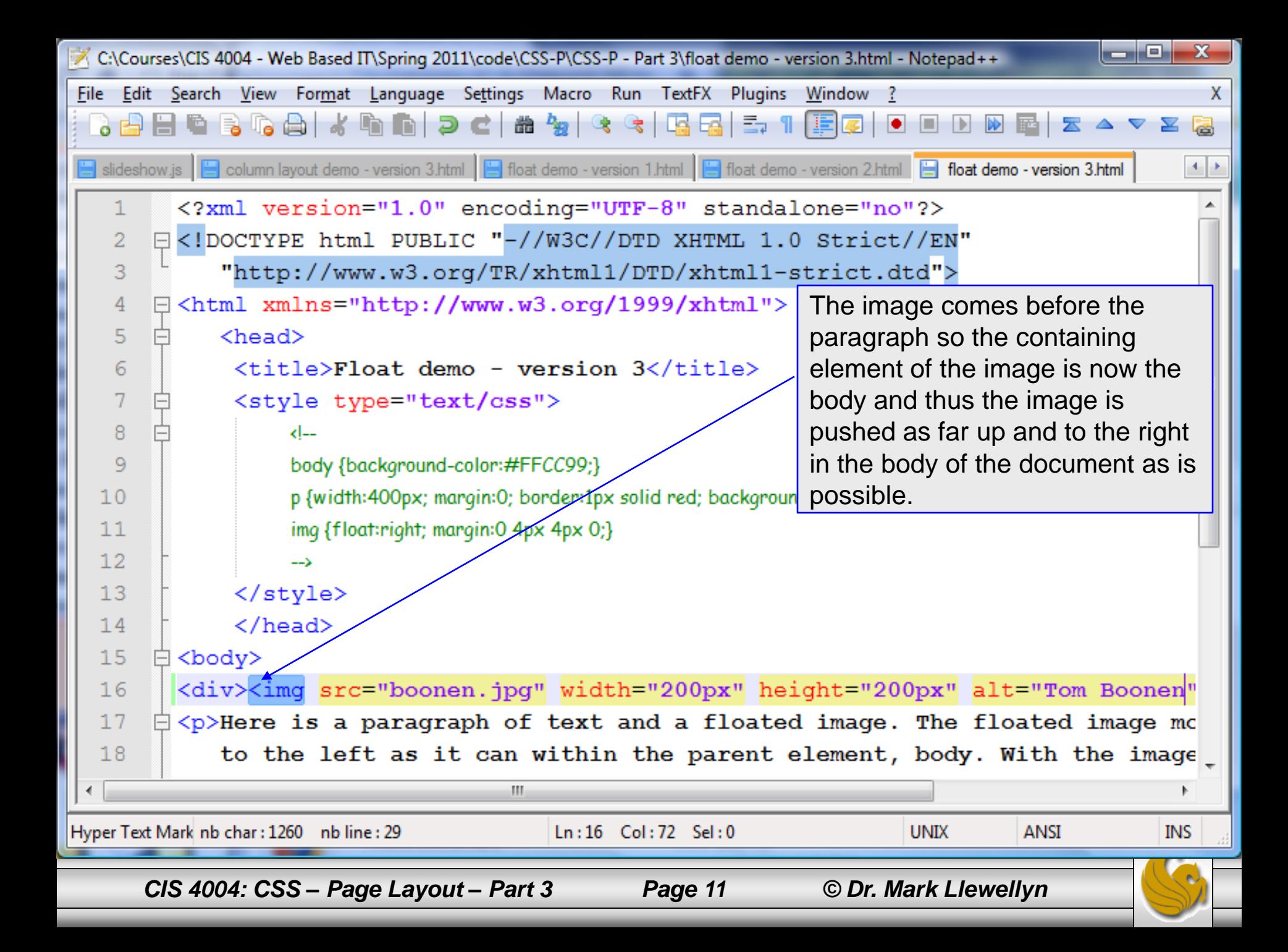

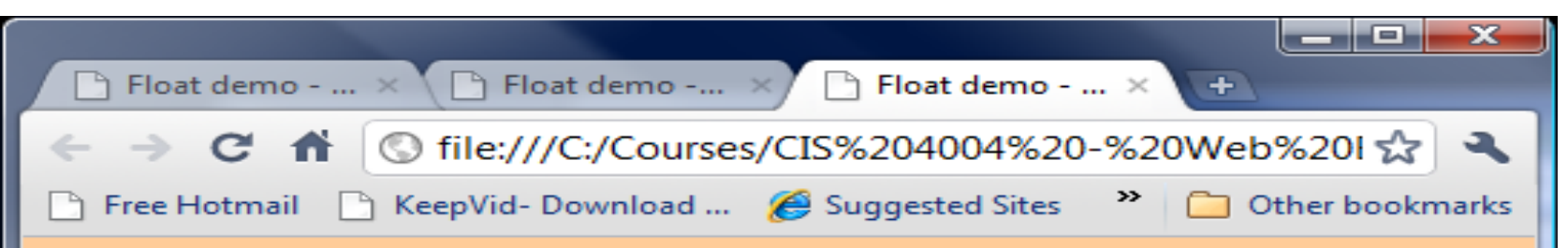

Here is a paragraph of text and a floated image. The floated image moves up as high and to the left as it can within the parent element, body. With the image removed from of the document flow because it is floated, the paragraph (which is not floated) can also occupy the top left corner along with image, as the paragraph's red border shows. However, the paragraph's text wraps around the image to the right, because the image is floated left. Once the text gets below the image, it returns to its normal width. The floated element must appear directly before, or nested at the start of, the non-floated element in the markup for this effect to work.

> The paragraph width is still 400px, and the image is now floated up and to the right in the body element and not in the paragraph element.

*CIS 4004: CSS – Page Layout – Part 3 Page 12 © Dr. Mark Llewellyn*

# The float Property

- Once you understand how the float property works in relation to its containing element, it's a simple step to use the float property to form columns.
- In the next version of the floating example, we've added the float property to the paragraph element as well as to the image element. *(I modified the width of the paragraph element to make it more narrow to more closely resemble a column for this example.)*

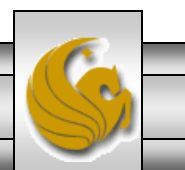

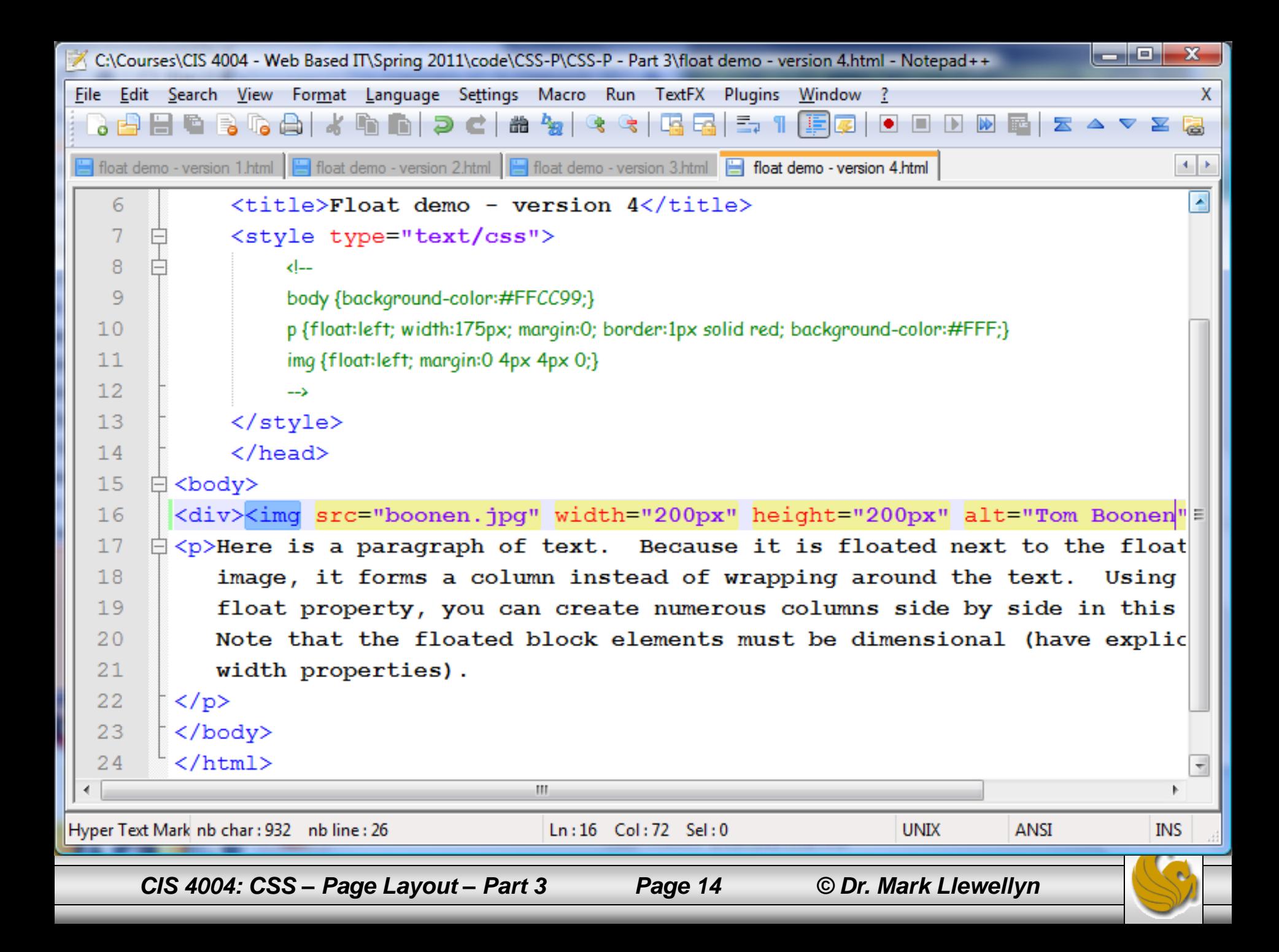

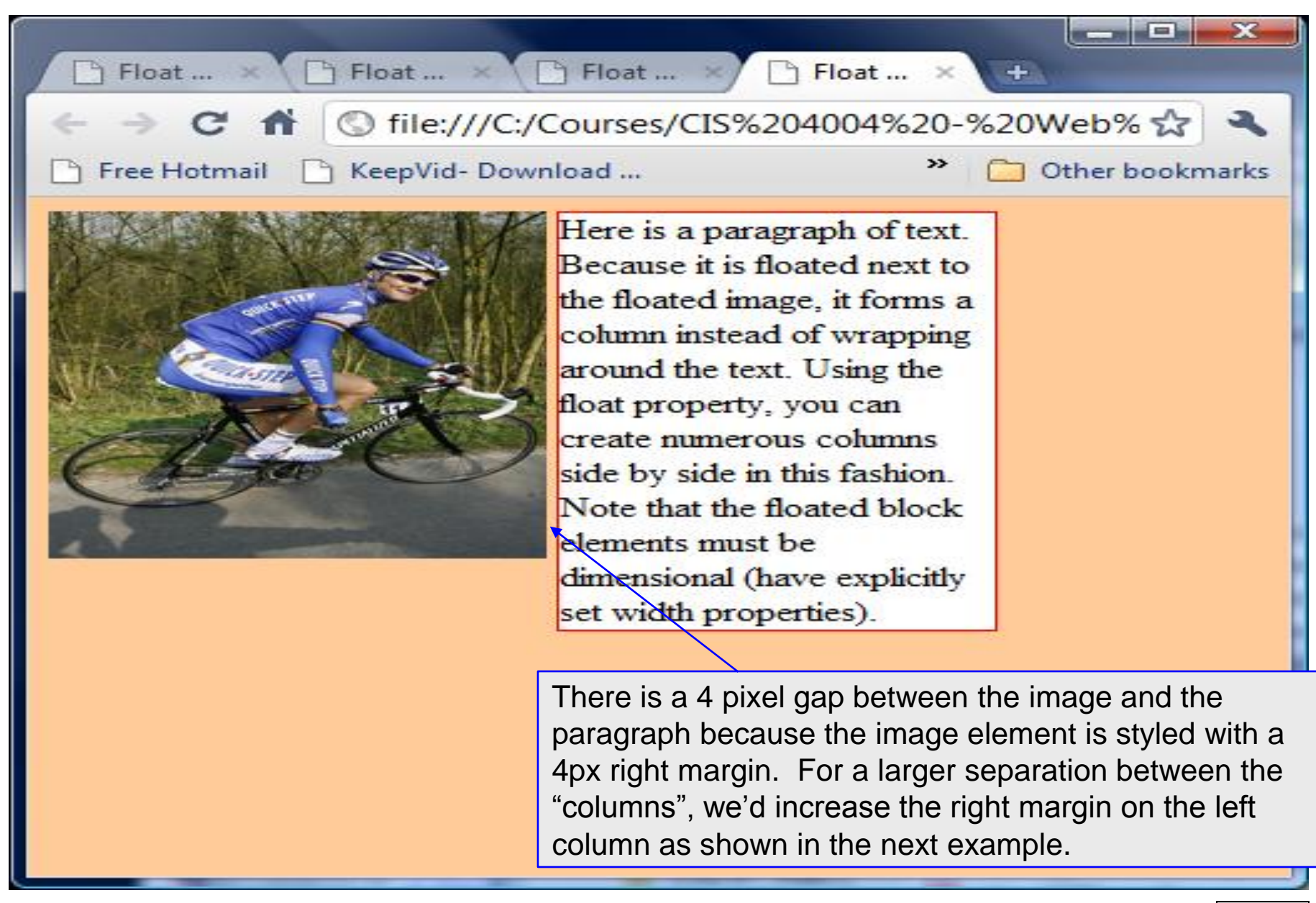

*CIS 4004: CSS – Page Layout – Part 3 Page 15 © Dr. Mark Llewellyn*

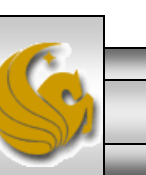

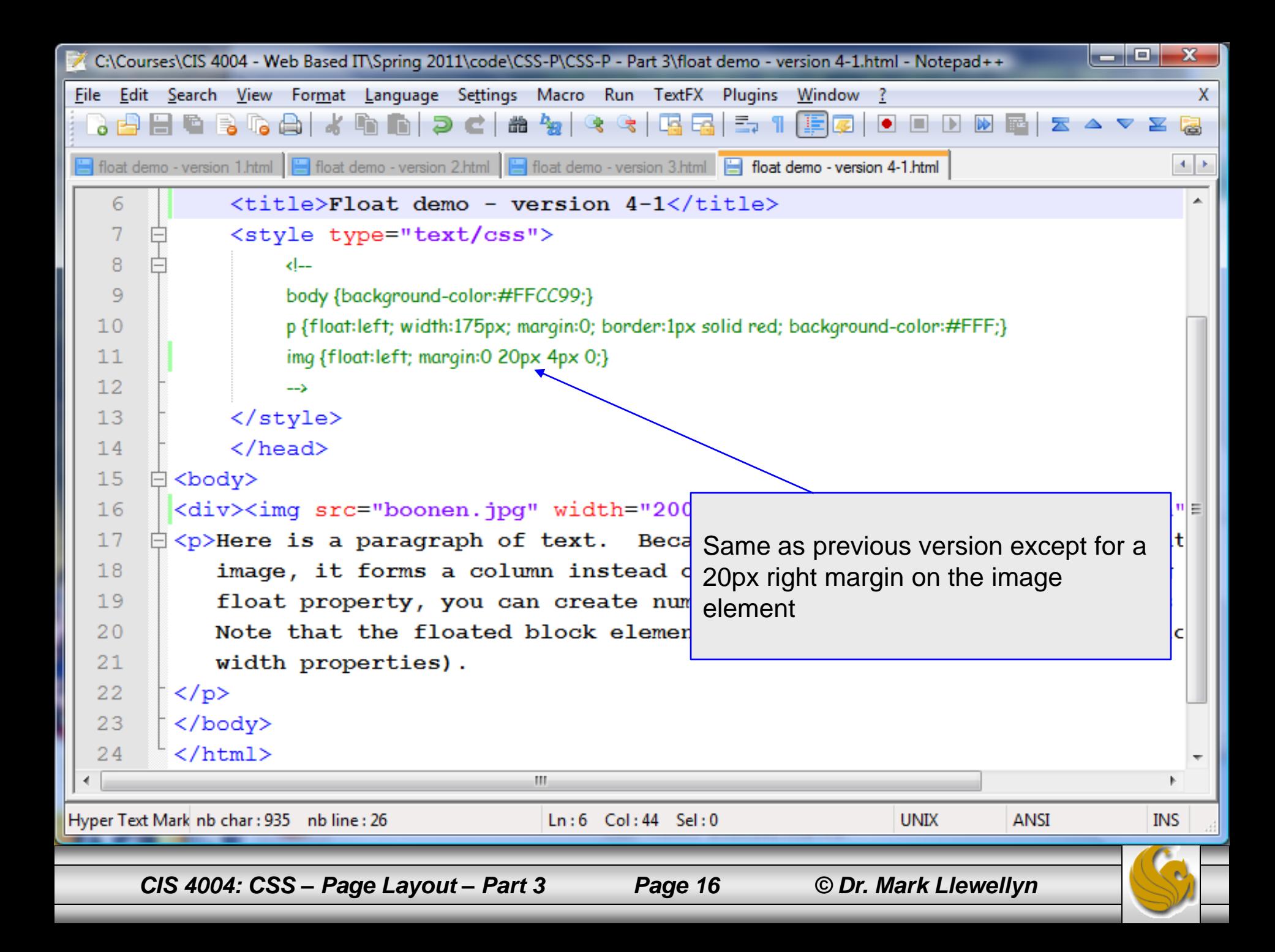

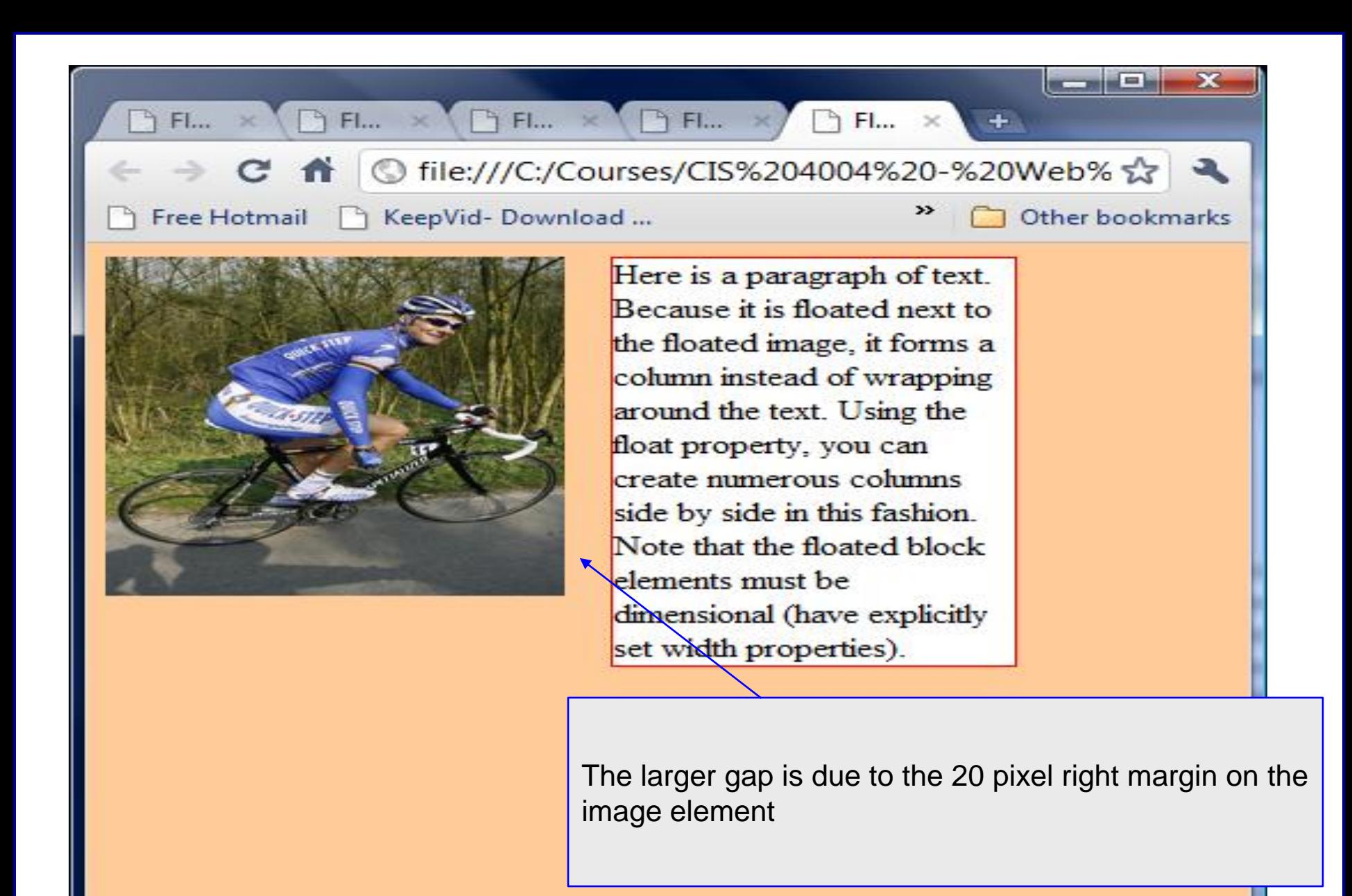

*CIS 4004: CSS – Page Layout – Part 3 Page 17 © Dr. Mark Llewellyn*

C:\Courses\CIS 4004 - Web Based IT\Spring 2011\code\CSS-P\CSS-P - Part 3\float demo - version 5.html - Notepad++

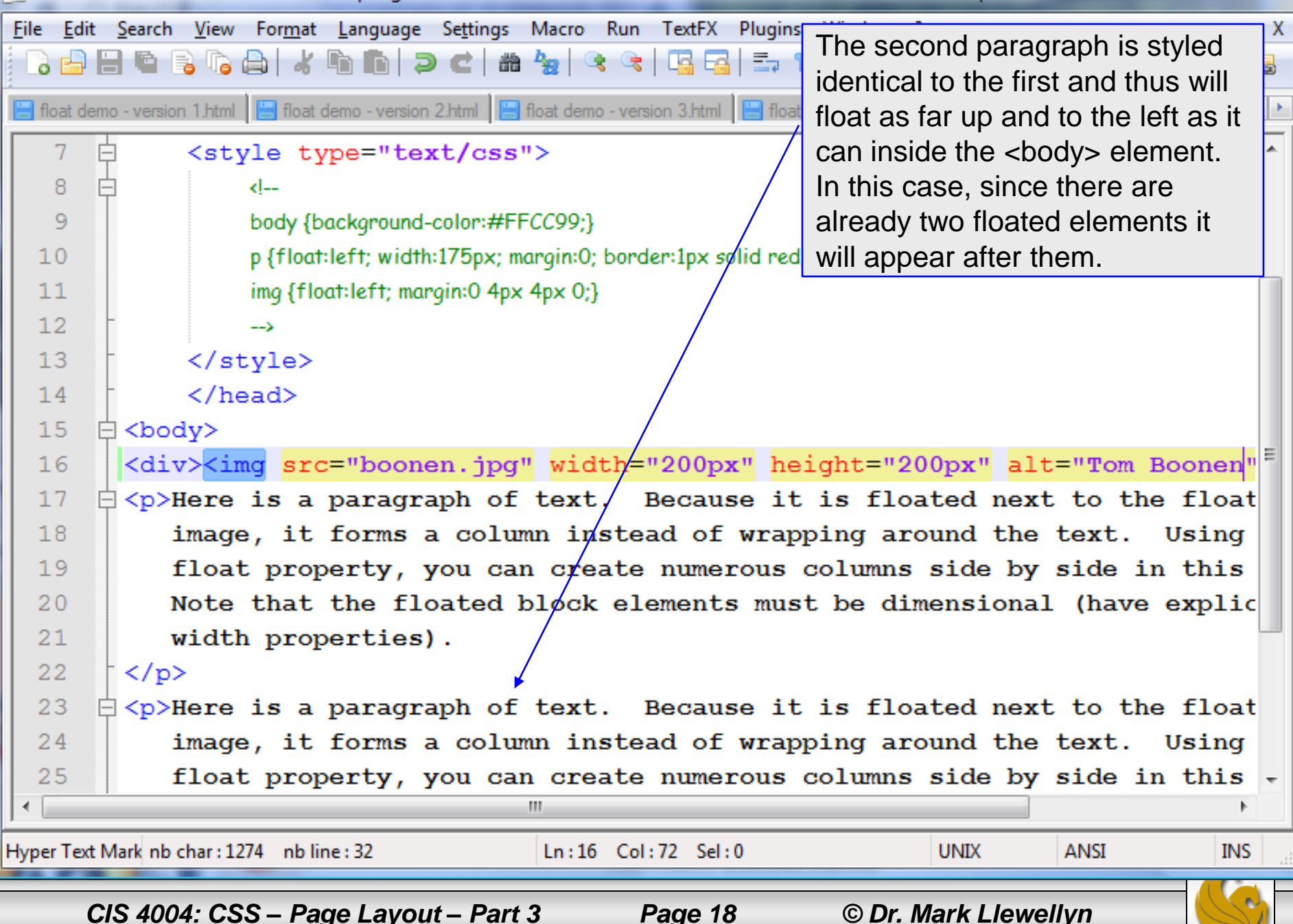

**10X** 

 $\Box$  Float demo - version  $1$ 

Float demo - version 5

ි file:///C:/Courses/CIS%204004%20-%20Web%20Based%20IT/ \$

Free Hotmail

KeepVid-Download ... & Suggested Sites

Here is a paragraph of text. Because it is floated next to the floated image, it forms a column instead of wrapping around the text. Using the float property, you can create numerous columns side by side in this fashion. Note that the floated block elements must be dimensional (have explicitly set width properties).

Here is a paragraph of text. Because it is floated next to the floated image, it forms a column instead of wrapping around the text. Using the float property, you can create numerous columns side by side in this fashion. Note that the floated block elements must be dimensional (have explicitly set width properties).

≫

Other bookmarks

The second paragraph floats up and to the left as far as it can relative to the other already floated elements.

*CIS 4004: CSS – Page Layout – Part 3 Page 19 © Dr. Mark Llewellyn*

 $\Box$  Float demo - version  $1 \times$ 

 $C \nightharpoonup$   $\parallel$   $\odot$  file:///C:/Courses/CIS%204004%20-%20We  $\frac{1}{2}$ 

Float demo - version  $5 \times$ 

Free Hotmail A KeepVid-Download ...

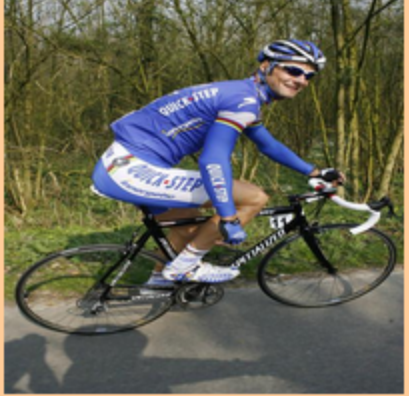

Here is a paragraph of text. Because it is floated next to the floated image, it forms a column instead of wrapping around the text. Using the float property, you can create numerous columns side by side in this fashion. Note that the floated block elements must be dimensional (have explicitly set width properties).

Here is a paragraph of text. Because it is floated next to the floated image, it forms a column instead of wrapping around the text. Using the float property, you can create numerous columns side by side in this fashion. Note that the floated block elements must be dimensional (have explicitly set width properties).

As this shot illustrates, as far up and to the left as possible is dependent on the width of the encompassing element (in this case, the body element). When the browser window is narrowed, there is no room for the second paragraph to float up to the right side of the first paragraph, so it floats as far up and to the left underneath the other two elements. Notice too, that it "up" position is determined by the paragraph's height which is taller than the image, so it does not float up immediately under the image. The next two pages illustrates a more exaggerated example of this, when the first paragraph is taller.

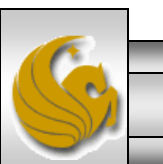

*CIS 4004: CSS – Page Layout – Part 3 Page 20 © Dr. Mark Llewellyn*

Ξ.

Other bookmarks

 $+$ 

 $\rightarrow$ 

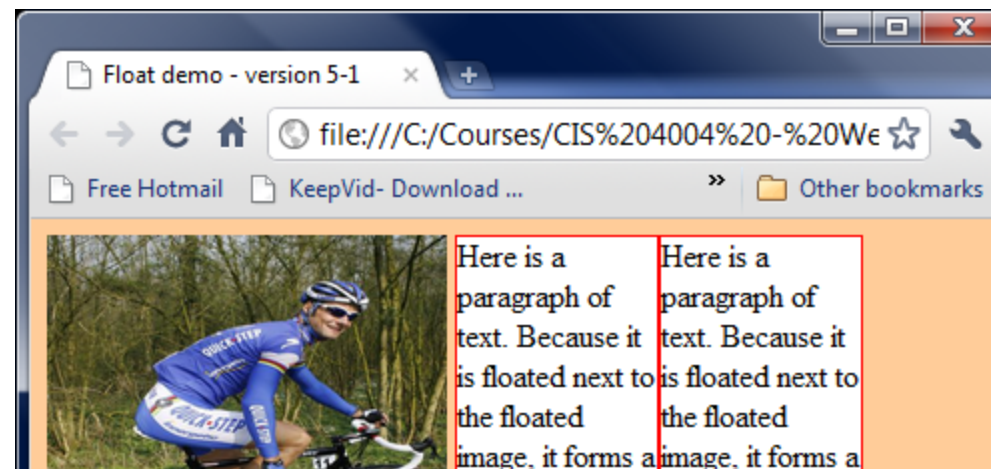

column instead column instead of wrapping of wrapping around the text. around the text. Using the float Using the float property, you property, you can create can create numerous mumerous columns side by columns side by side in this side in this fashion Note fashion Note that the floated that the floated block elements block elements must be must be dimensional dimensional (have explicitly (have explicitly set width set width properties). properties).

In this case, the body element is wide enough to allow both paragraphs to float up to the top of the body element in line with the top of the image element.

The next page illustrates what happens when the body element is narrowed.

*CIS 4004: CSS – Page Layout – Part 3 Page 21 © Dr. Mark Llewellyn*

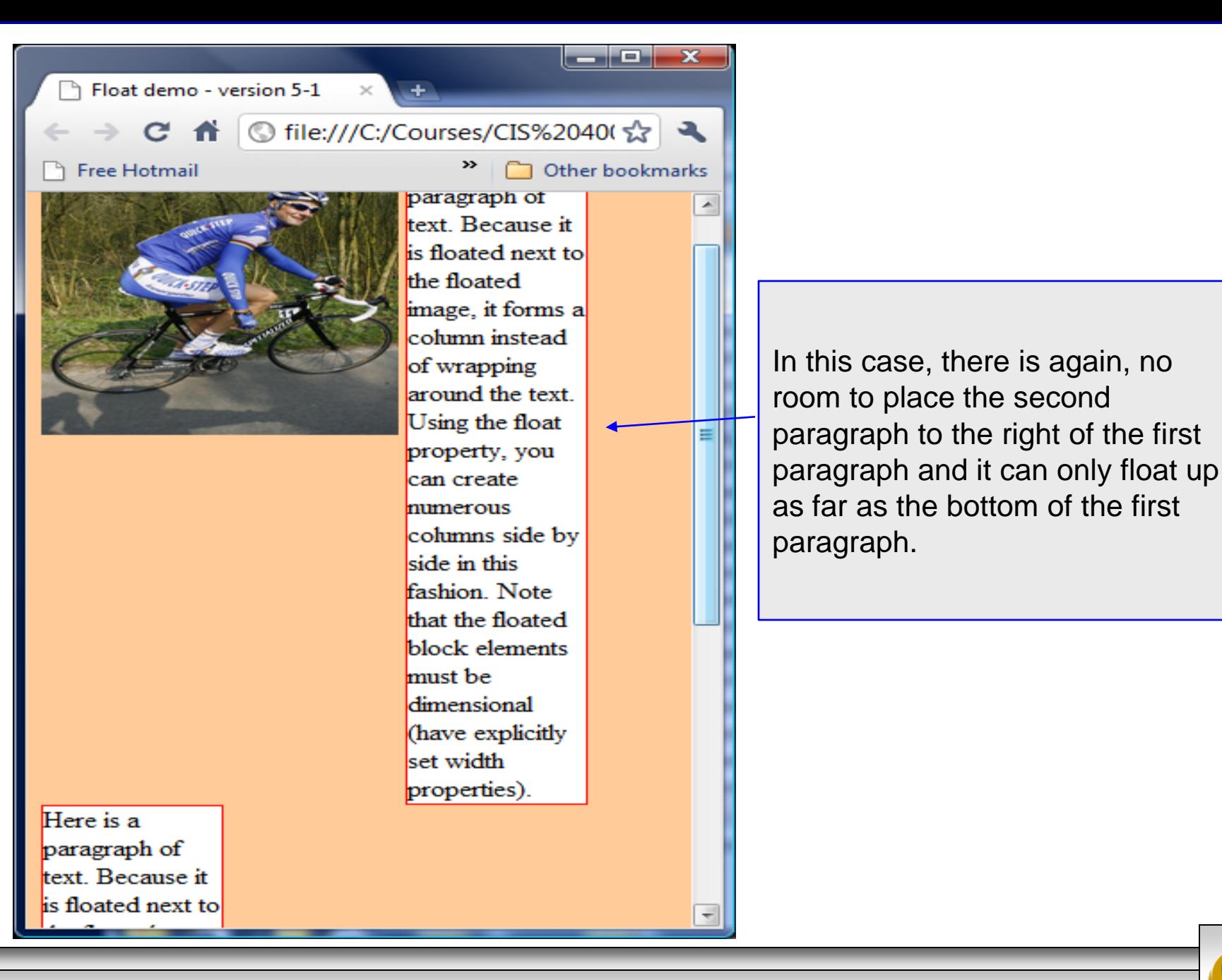

*CIS 4004: CSS – Page Layout – Part 3 Page 22 © Dr. Mark Llewellyn*

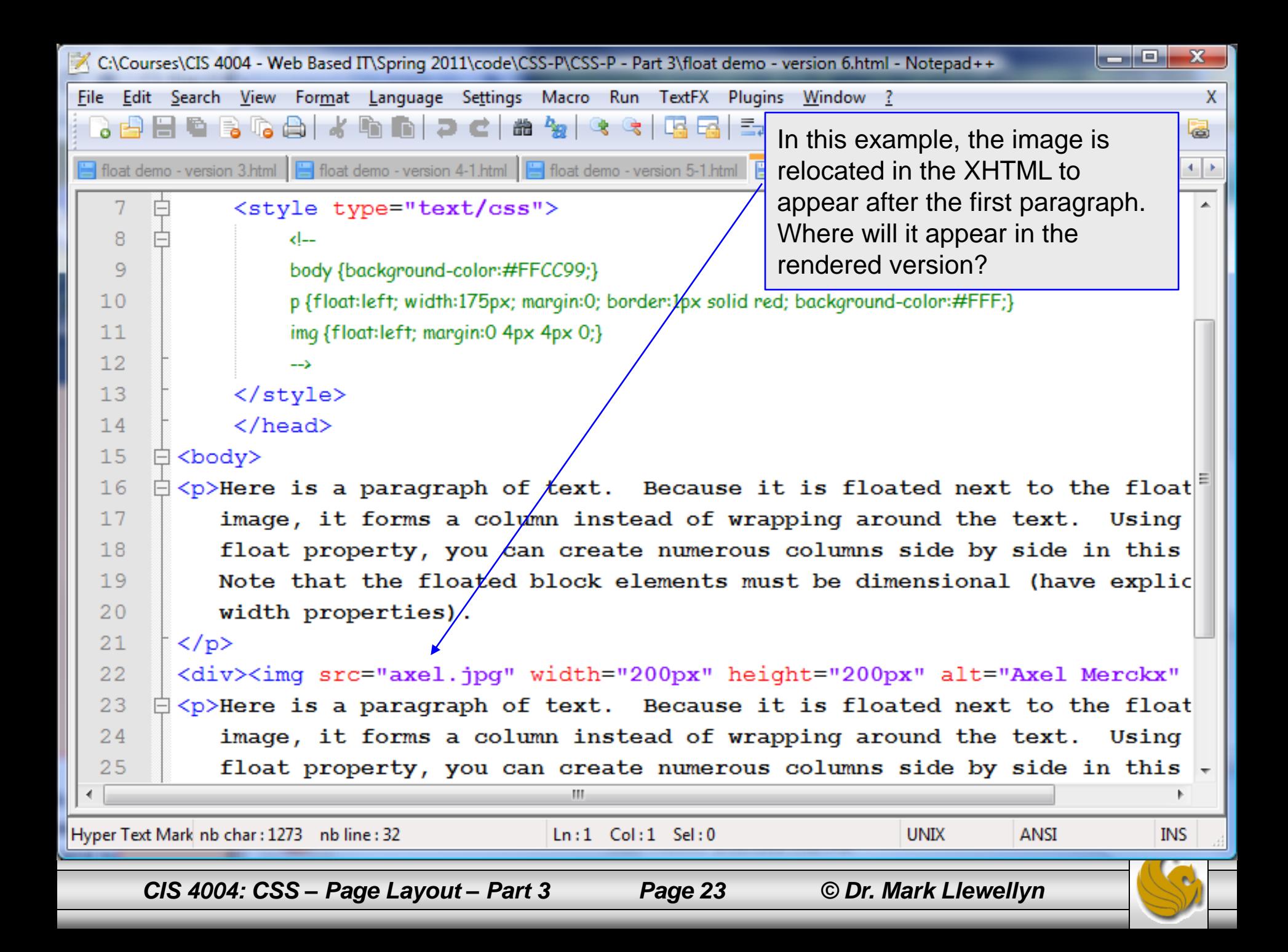

Float demo - version 5-1 Float demo - version 6 © file:///C:/Courses/CIS%204004%20-%20Web%20Based%20IT/Spring%202011/code/< Free Hotmail | KeepVid-Download ... ( Suggested Sites Web Slice Gallery Other bookmarks Here is a paragraph of text. Here is a paragraph of text. Because it is floated next to Because it is floated next to the floated image, it forms a the floated image, it forms a column instead of wrapping column instead of wrapping around the text. Using the around the text. Using the float property, you can float property, you can create numerous columns create numerous columns side by side in this fashion. side by side in this fashion. Note that the floated block Note that the floated block elements must be elements must be dimensional (have explicitly dimensional (have explicitly set width properties). set width properties).

> The image appears where you would expect it following the first paragraph. It has floated into its position out of normal flow, but it was not positioned absolutely, so it still appears as the second element in this document.

> In this case the body element is wide enough to move all three elements to the top of the body element.

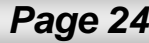

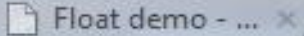

c

Float demo -... X

↑ © file:///C:/Courses/CIS%20400 ☆

a maja Pia

Other bookmarks

 $\mathbf{x}$ 

#### Free Hotmail

around the text. Using the float property, you can create numerous columns side by side in this fashion. Note that the floated block elements must be dimensional (have explicitly set width properties).

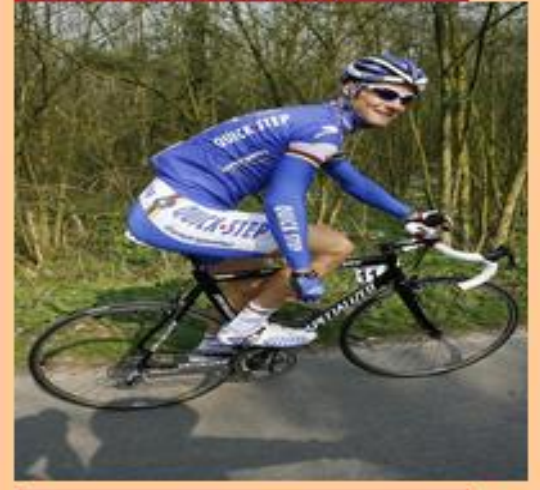

Here is a paragraph of text. Because it is floated next to the floated image, it forms a In this case the body element is too narrow to allow any of the elements to be positioned side by side, so they will stack vertically along the page.

What would happen (where would the image and the second paragraph be placed if the body element was wider than shown here but not as wide as the previous example?

*CIS 4004: CSS – Page Layout – Part 3 Page 25 © Dr. Mark Llewellyn*

Float demo - vers... x/

© file:///C:/Courses/CIS%204004%20-9☆

Float demo - vers... X

Free Hotmail R KeepVid-Download ...

Because it is floated next to the floated image, it forms a column instead of wrapping around the text. Using the float property, you can create numerous columns side by side in this fashion. Note that the floated block elements must be dimensional (have explicitly set width properties).

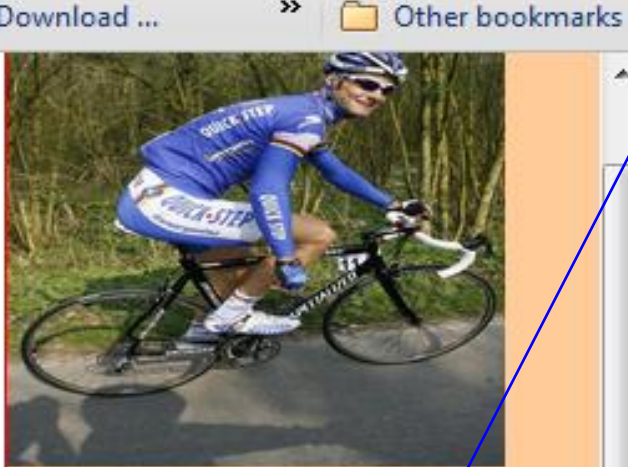

Here is a paragraph of text. Because it is floated next to the floated image, it forms a column instead of wrapping around the text. Using the float property, you can create numerous columns side by side in this fashion. Note that the floated block elements must be dimensional (have explicitly set width properties).

Why is the second paragraph under the image and not underneath the first paragraph?

What would happen if the image was taller?

Answer: because the paragraph floats as far up and to the left as it can following the previous element which is the image. Since the image did not extend down the page as far as the first paragraph, the second image will move up underneath the image and not underneath the first paragraph.

*CIS 4004: CSS – Page Layout – Part 3 Page 26 © Dr. Mark Llewellyn*

e

Float de... X

© file:///C:/Courses/CIS%204004%20-9☆ →

Float de... ×

Free Hotmail

KeepVid-Download ...

Float de... \*/

Other bookmarks

E.

Here is a paragraph of text. Because it is floated next to the floated image, it forms a column instead of wrapping around the text. Using the float property, you can create numerous columns side by side in this fashion. Note that the floated block elements must be dimensional (have explicitly set width properties).

Here is a paragraph of text. Because it is floated next to the floated image, it forms a column instead of wrapping around the text. Using the

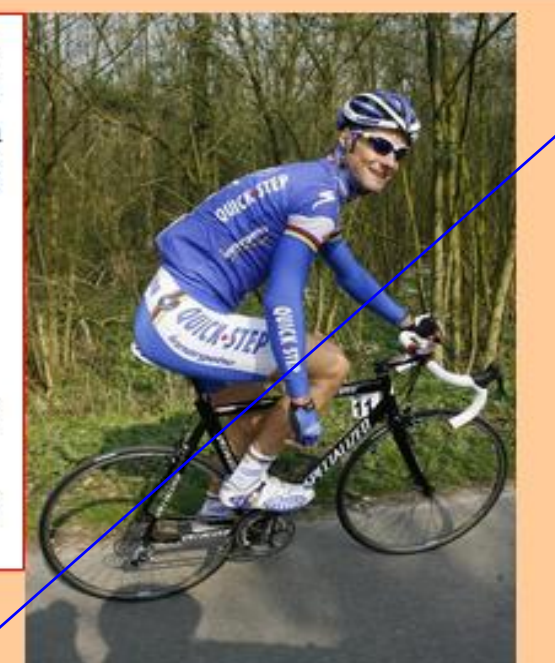

In this example, the image height is 300 rather than 200 so it extends below the bottom of the first paragraph. When the second paragraph floats up and to the left, it will now appear under the first paragraph and to the left of the image.

*CIS 4004: CSS – Page Layout – Part 3 Page 27 © Dr. Mark Llewellyn*

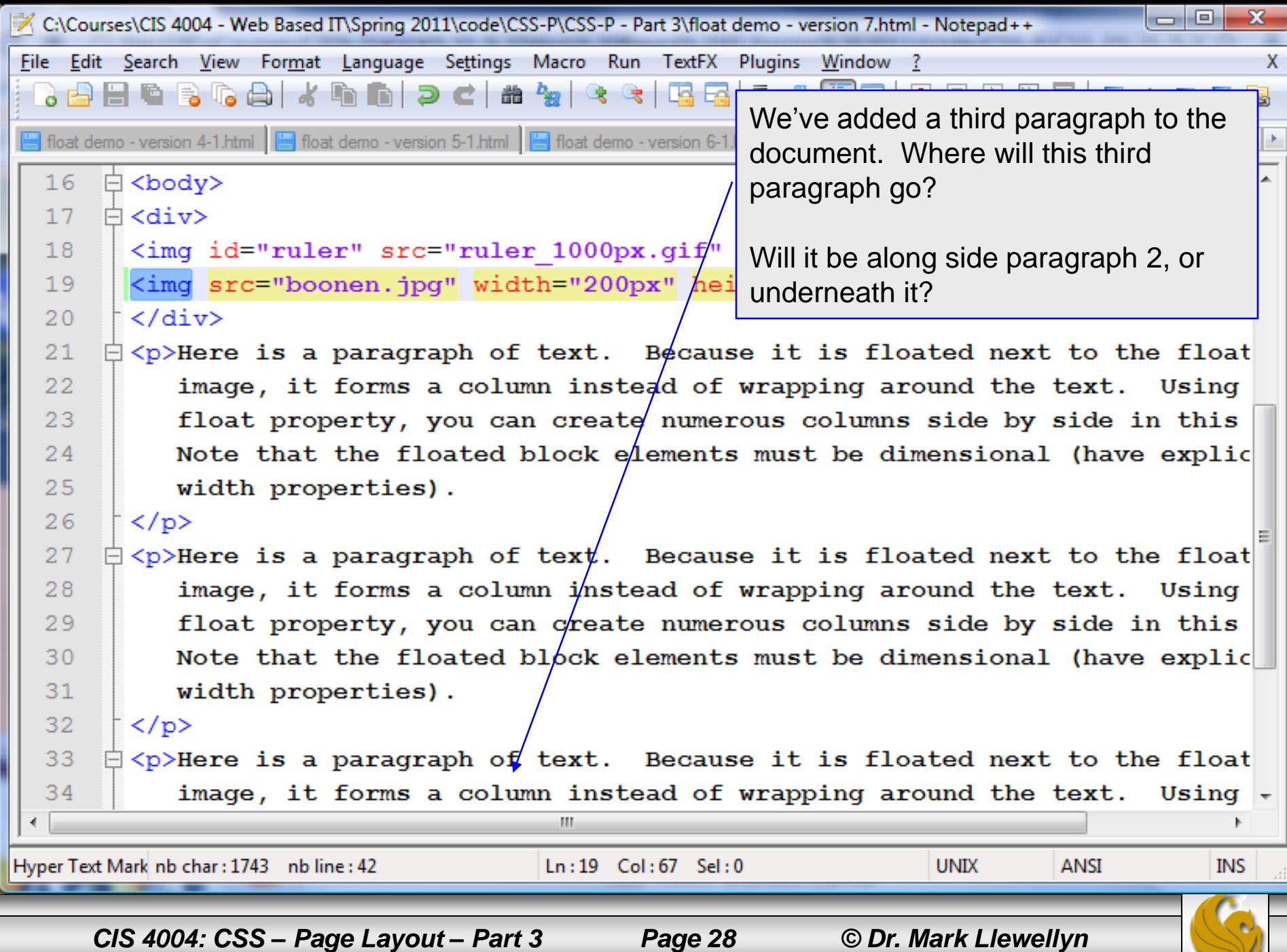

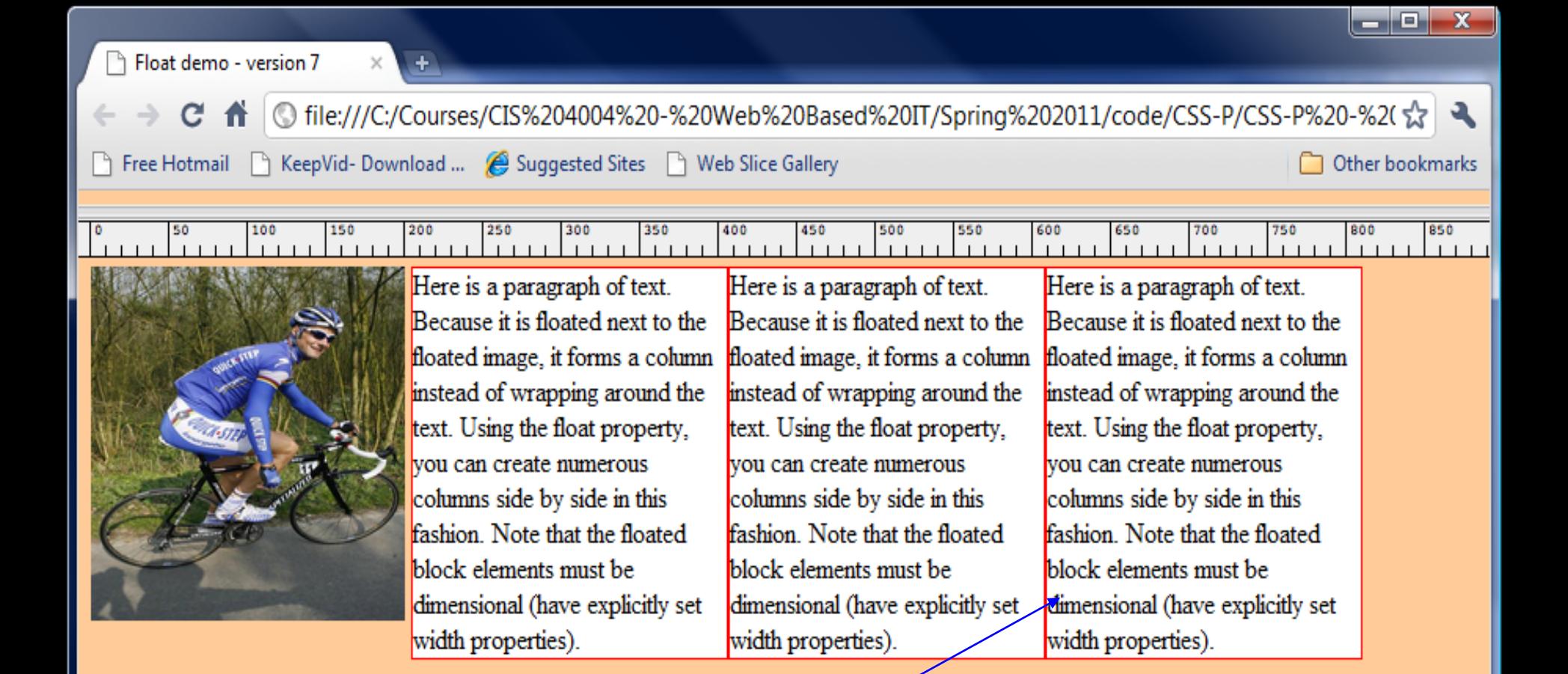

In this case, the browser window was wide enough to fit it along side the second paragraph. If the browser window had been narrower, it would have been placed under the picture (see next slide.)

The total width of all element is:  $4px + 200px + 6px + 3* 200px = 810 px$ (the  $4px = image$  right margin, the  $6px = 1px$  border each side each paragraph) Float demo - version 7

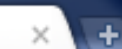

© file:///C:/Courses/CIS%204004%20-%20Web%20Based%20IT/Spring%202011/code/CSS-P/☆  $\mathbf{C}$ 

**Free Hotmail** 

ReepVid-Download ... (C) Suggested Sites R Web Slice Gallery

Other bookmarks

الكارد

 $\mathbf x$ 

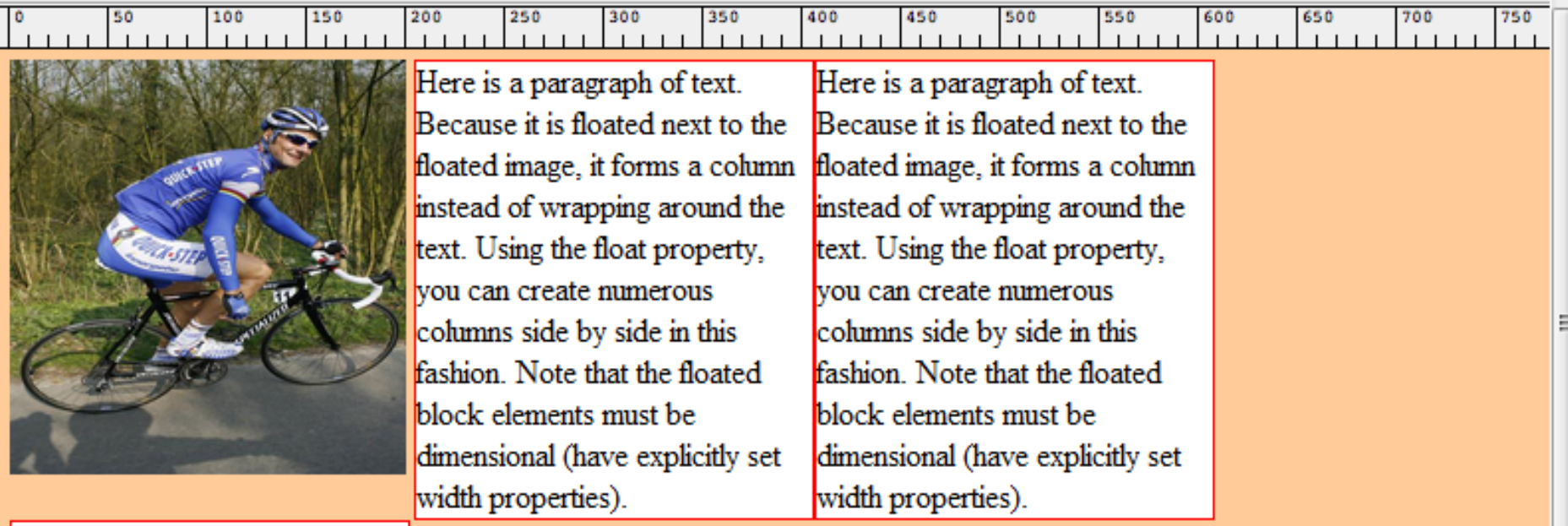

Here is a paragraph of text. Because it is floated next to the floated image, it forms a column instead of wrapping around the text. Using the float property, vou can create numerous columns side by side in this

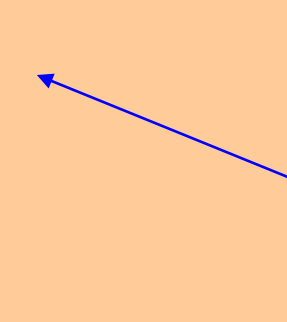

m

In this case, the browser window wasn't wide enough to fit it along side the second paragraph, so the third paragraph was pushed below the image (but realize that it is still pushed as far up and to the left inside the <br />body> that it can be relative to the other elements which have already been positioned.

*CIS 4004: CSS – Page Layout – Part 3 Page 30 © Dr. Mark Llewellyn*

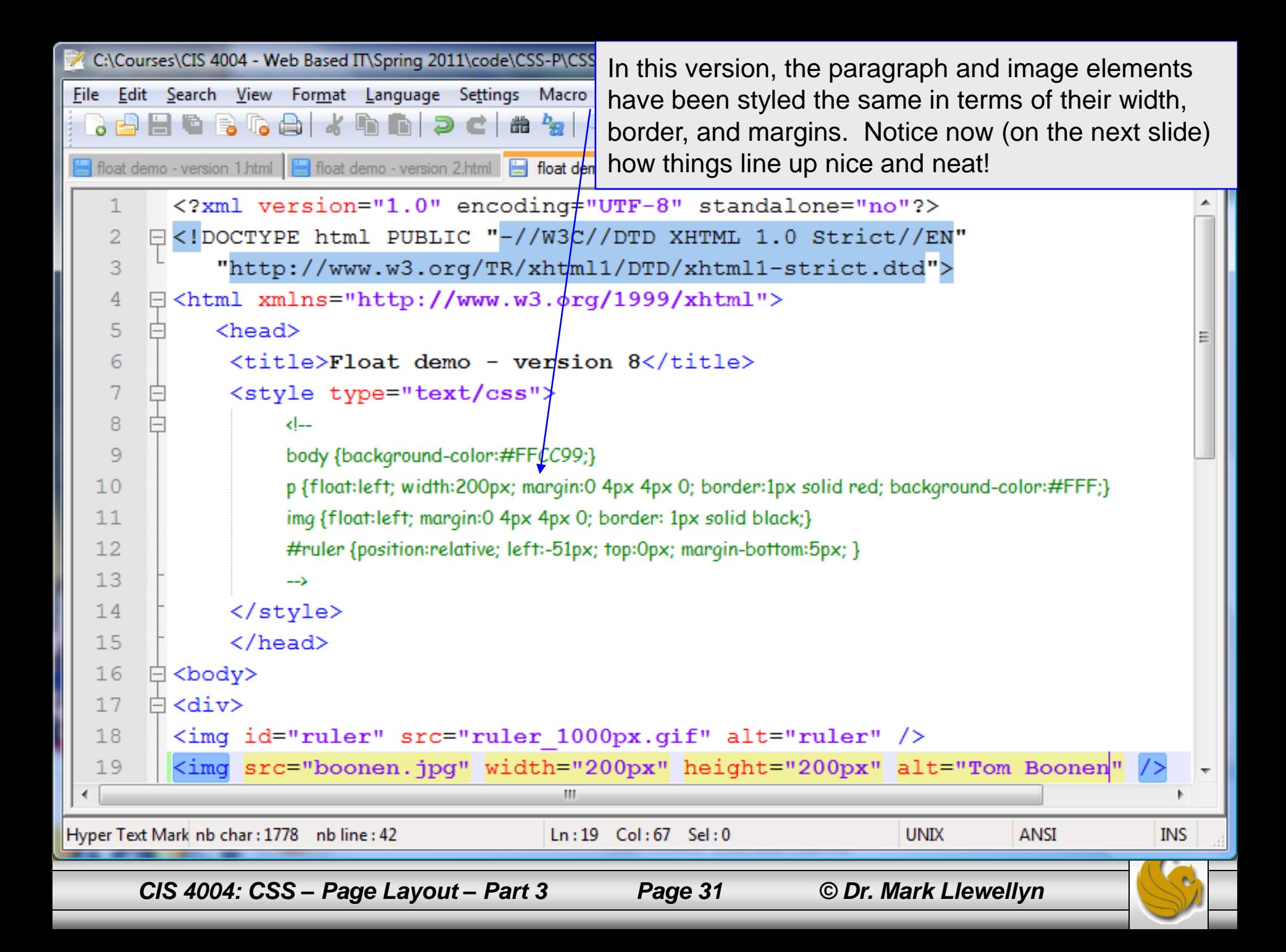

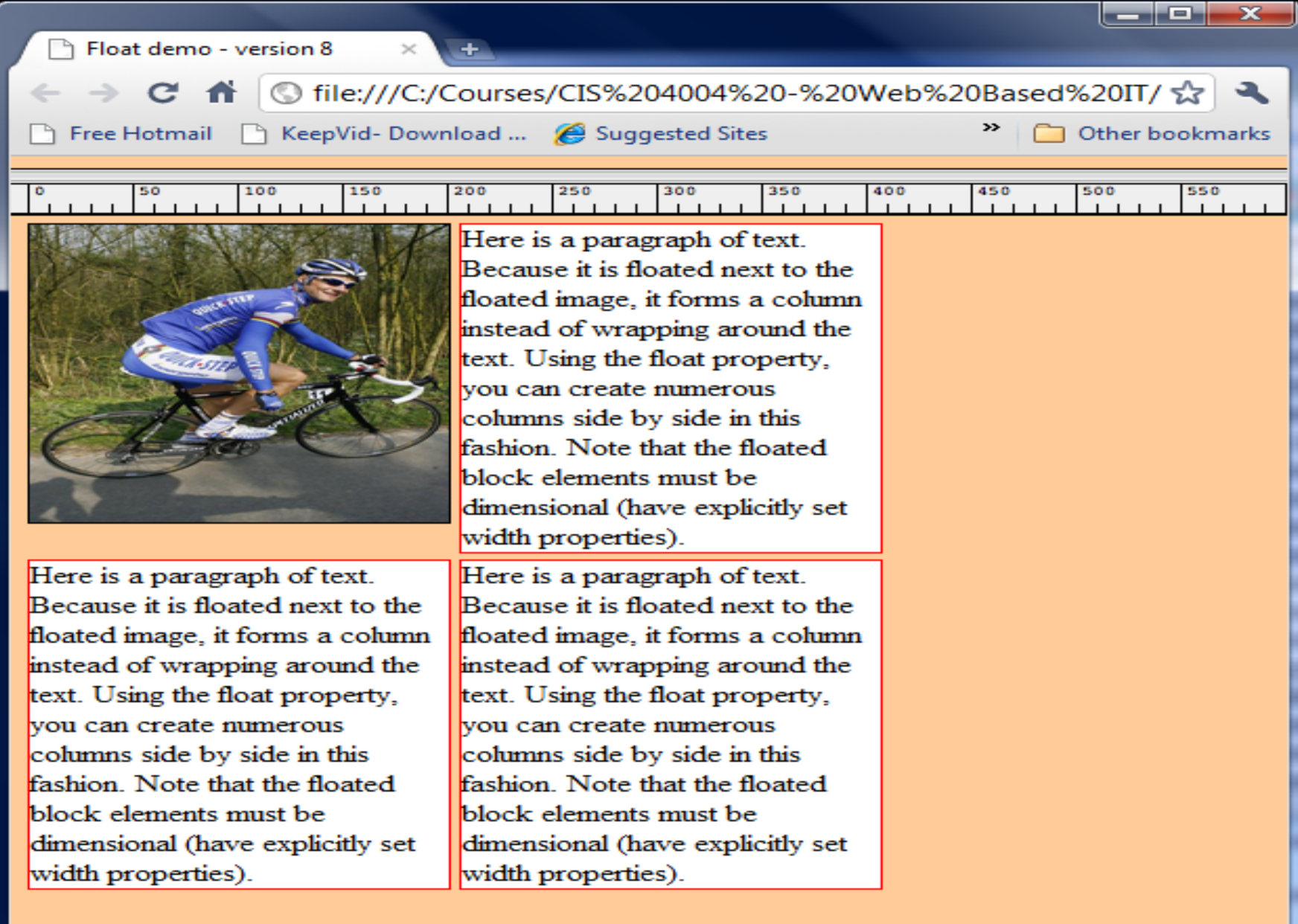

*CIS 4004: CSS – Page Layout – Part 3 Page 32 © Dr. Mark Llewellyn*

 $\mathbf{H}$ 

æ.

Þ.

# The clear Property

- The other property that is frequently used with float is clear.
- Any element that has room to do so will move up next to a floated element, but sometimes, you don't want this to happen; you want to clear  $-$  that is, to set below (not beside) the floated element.
- For demonstrating the clear property we'll need a slightly different document to work with, so get familiar with the XHTML/CSS on the next page.

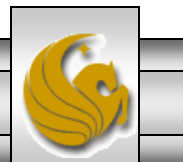

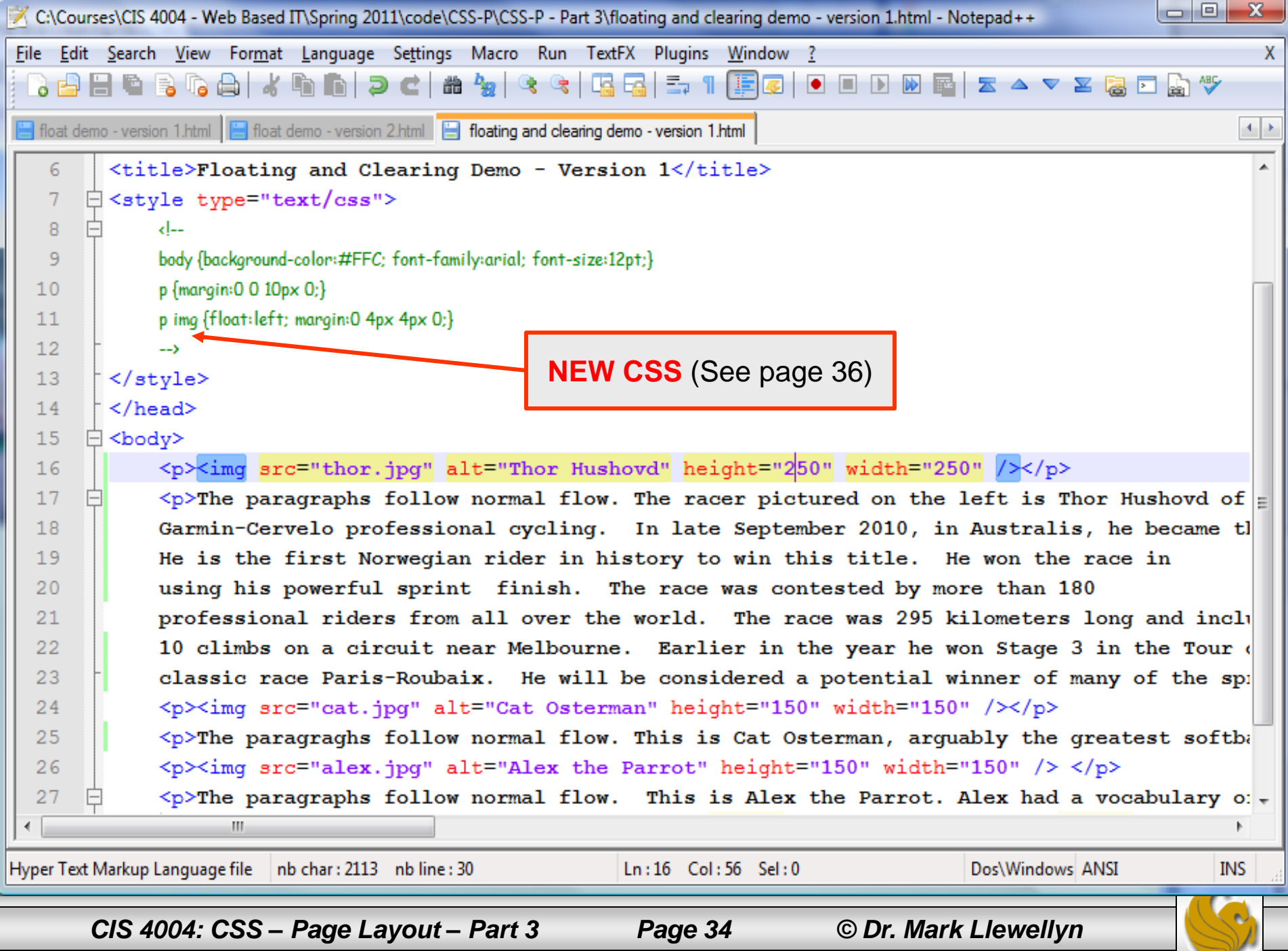

 $\mathbb{R}$  Floating and Clearing De...  $\times$ 

© file:///C:/Courses/CIS%204004%20-%20Web%20Based%20IT/Spring%202011/code/CSS-P/CSS-P%20-%20 ☆ → c

Free Hotmail

 $\sqrt{+1}$ 

KeepVid-Download ... ( Suggested Sites | Web Slice Gallery

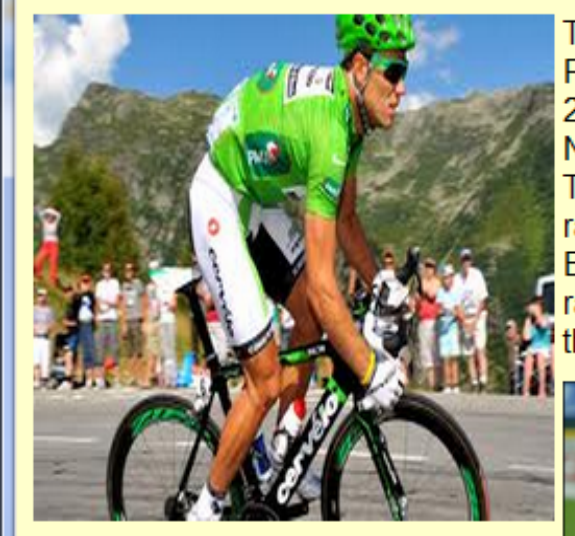

The paragraphs follow normal flow. The racer pictured on the left is Thor Hushovd of Norway. For the 2011 season he will ride for Garmin-Cervelo professional cycling. In late September 2010, in Australis, he became the World Professional Road Racing champion He is the first Norwegian rider in history to win this title. He won the race in using his powerful sprint finish. The race was contested by more than 180 professional riders from all over the world. The race was 295 kilometers long and included a total of 10 climbs on a circuit near Melbourne. Earlier in the year he won Stage 3 in the Tour de France and was 2nd in the one-day classic race Paris-Roubaix. He will be considered a potential winner of many of the spring classics this year.

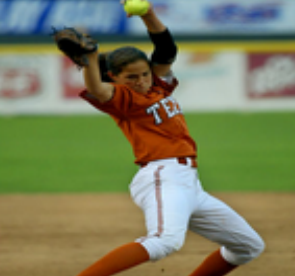

The paragraghs follow normal flow. This is Cat Osterman, arguably the greatest softball pitcher in the world. She is currently a USA Olympic team member and plays for the USSA Pride based in Kissimmee, Florida in NPFS.

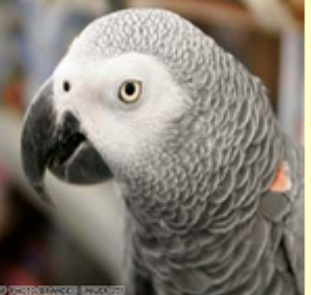

The paragraphs follow normal flow. This is Alex the Parrot. Alex had a vocabulary of about 150 words, but was exceptional in that he appeared to have understanding of what he said. When Alex would grow tired of being tested he would say "I'm going to go away.". If the researcher expressed sadness at this, Alex would add "I'm sorry!"

 $\begin{array}{c|c|c|c|c} \hline \multicolumn{1}{c|}{\mathbf{0}} & \multicolumn{1}{c|}{\mathbf{X}} \end{array}$ 

Other bookmarks

*CIS 4004: CSS – Page Layout – Part 3 Page 35 © Dr. Mark Llewellyn*

- In the interest of expanding your horizons a bit and also making your life easier when it comes to CSS, I've taken this opportunity to introduce the concept of contextual selectors in CSS.
- By now you are quite familiar with writing CSS rules such as: p { color: red; }, which would style every paragraph in the document to have red text.
- But what if you want only one particular paragraph to be red. While we've used classes for this before, there is yet another way to do this in CSS using contextual selectors.

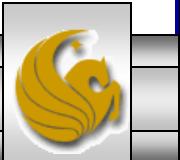

- As an example, we could do: div p {color: red; }
- In this case only paragraphs that appear within a  $\langle \text{div} \rangle$ element would have red text. Any paragraph occurring outside of a <div> element would have the default text color (black).
- A contextual selector uses more than one tag name in the selector.
	- DO NOT confuse contextual selectors with multiple selectors!
	- Contextual selector: **div p {color: red; }**
	- Multiple selector: **h1, p {color: red;}**

- When using a contextual selector, the rule is applied only to the last tag listed, and then only if the selectors that precede it appear in the same order somewhere in the hierarchy above it.
- As an example, we could do:

div p span {color: red;}

• In this case only paragraphs that appear within a  $\langle \text{div} \rangle$ element would have red text. Any paragraph occurring outside of a <div> element would have the default text color (black).

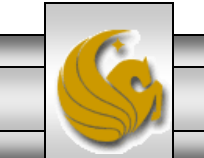

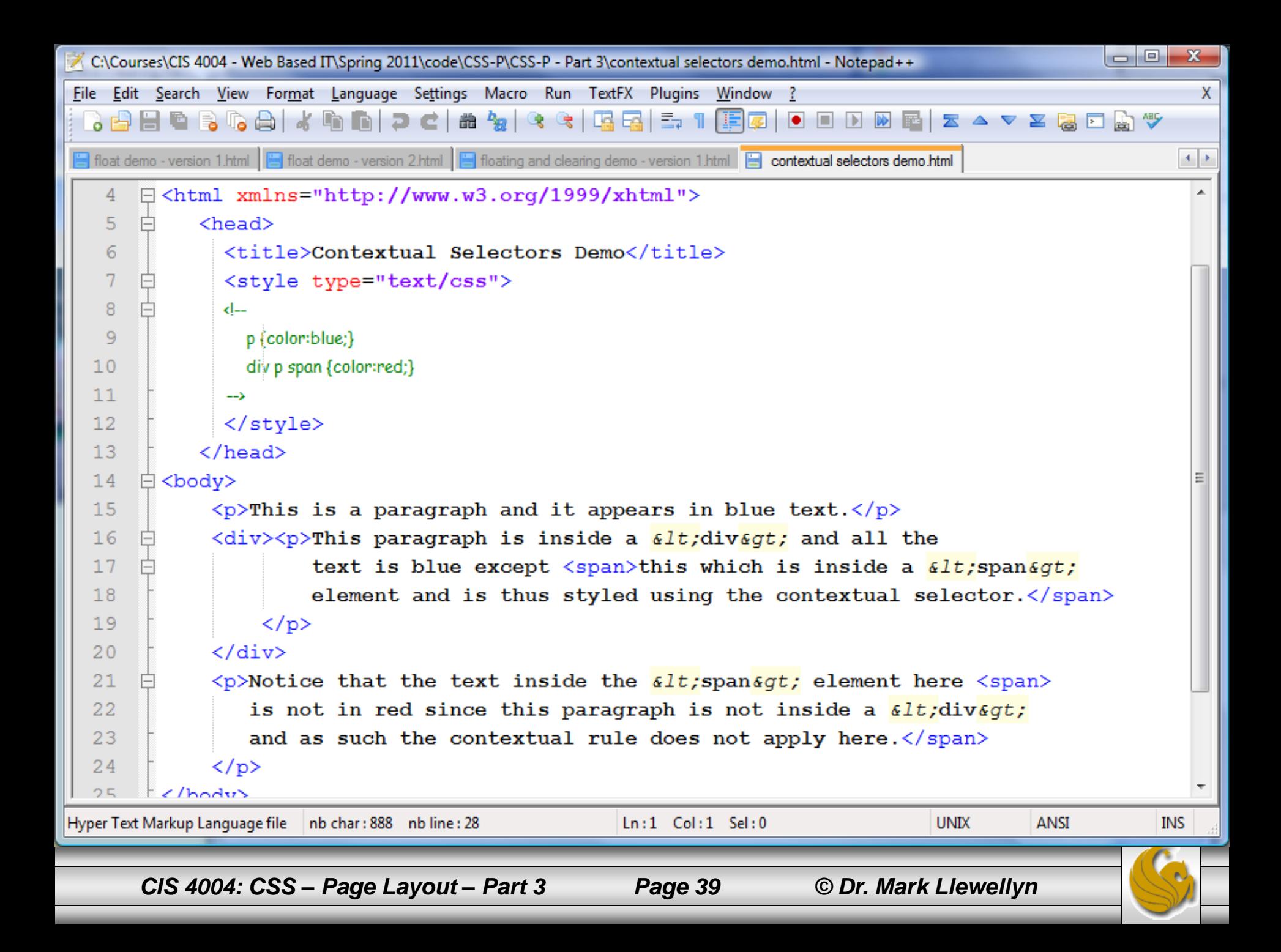

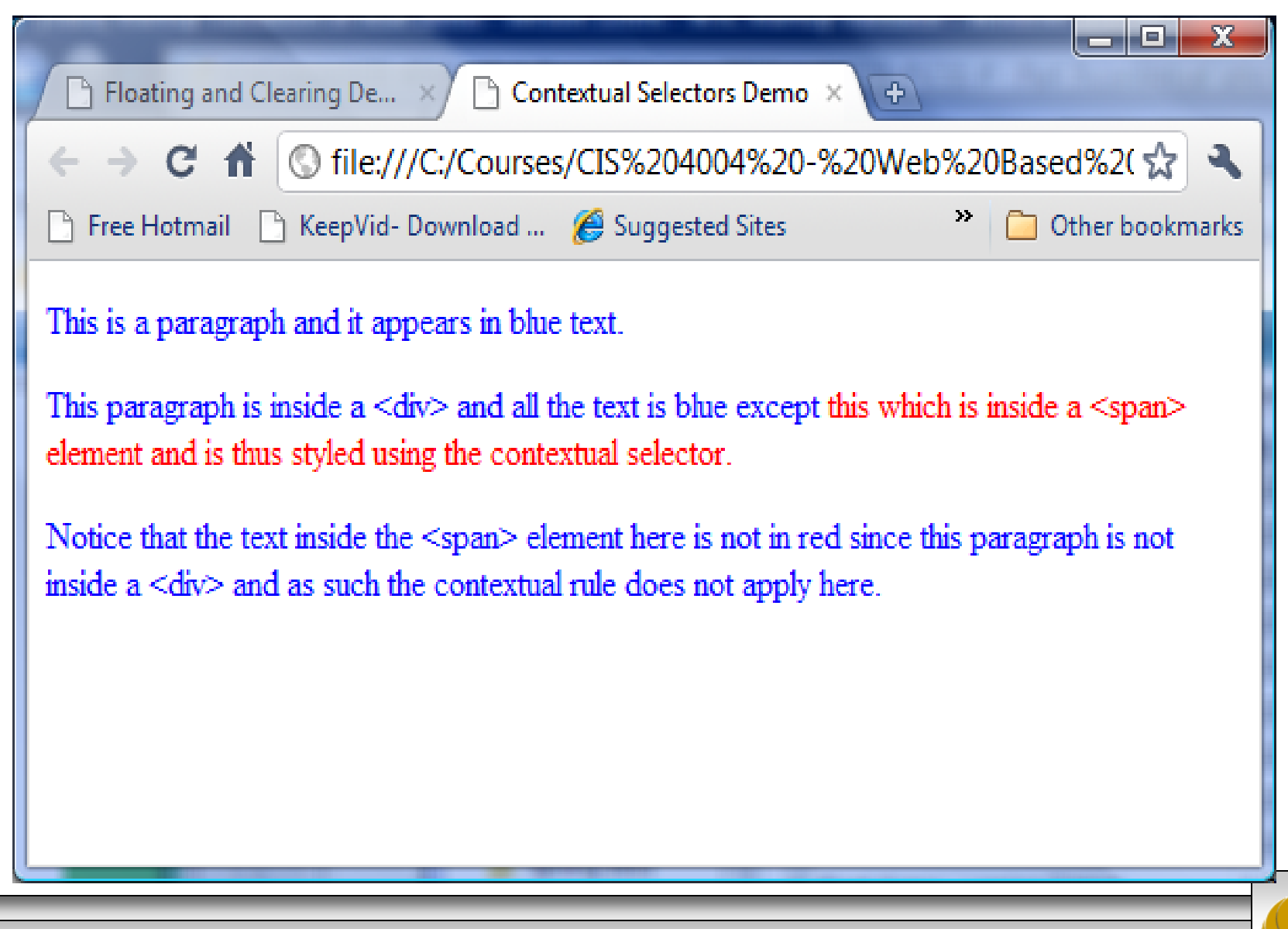

*CIS 4004: CSS – Page Layout – Part 3 Page 40 © Dr. Mark Llewellyn*

• So, getting back to our original floating and clearing example, the contextual selector that I used in the CSS was:

```
p img {float: left;
```

```
margin: 0 4px 4px 0; }
```
• Thus any  $\langle \text{img} \rangle$  elements which appear inside a  $\langle p \rangle$ element will be styled using this rule. Any  $\langle \text{img} \rangle$ elements appearing outside of  $a \le p$  element will have a default style applied, since there are no other rules in the CSS that apply to  $\langle \text{img} \rangle$  elements.

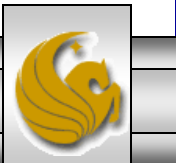

# The clear Property

- Getting back to the original floating and clearing example, now that you understand contextual selectors, the layout of the page as shown on slide 35 doesn't really look all that good, because the text associated with the second picture (the one of Cat Osterman) wasn't long enough to force the third image (of Alex the parrot) to appear below the second image.
- Since there was room for it and the float property was being applied to the third image, it floated up to appear next to the second image. Probably not the effect we were looking for. We probably want each image to float next to its associated text down the page.

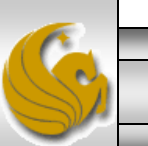

## The clear Property

- The "fix" is to add a non-floated element into the markup that has a clear property applied to it to force the third element to start below the second.
- The XHTML document on the next page shows this modification and the resulting effect in the rendering on the following page.

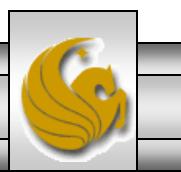

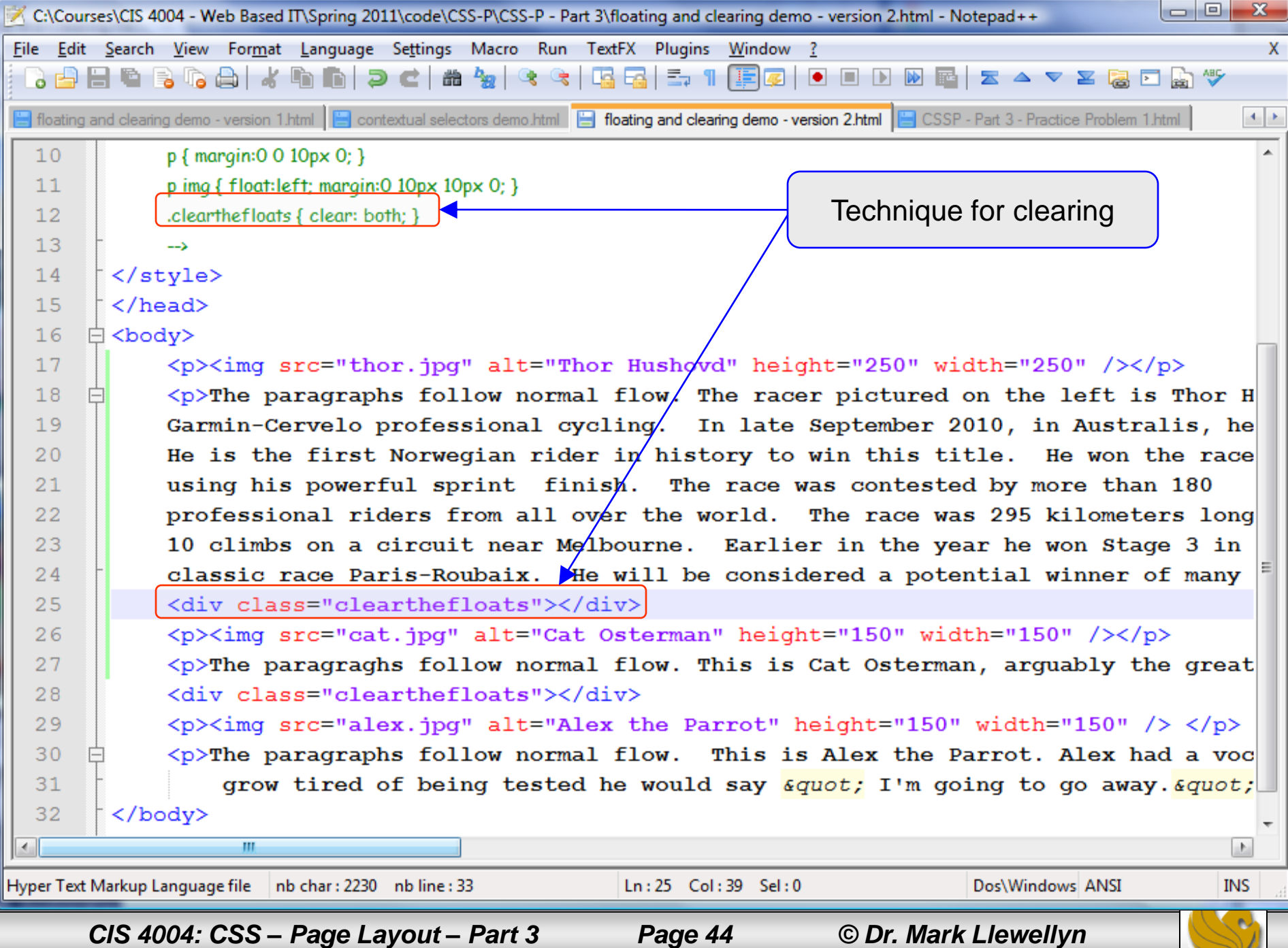

© file:///C:/Courses/CIS%204004%20-%20Web%20Based%20IT/Spring%202011/code/CSS-P/CSS-P%20-%20Part%2 ☆ →  $\mathbf{C}$ 

Free Hotmail | | KeepVid- Download ... | | Suggested Sites | | Web Slice Gallery

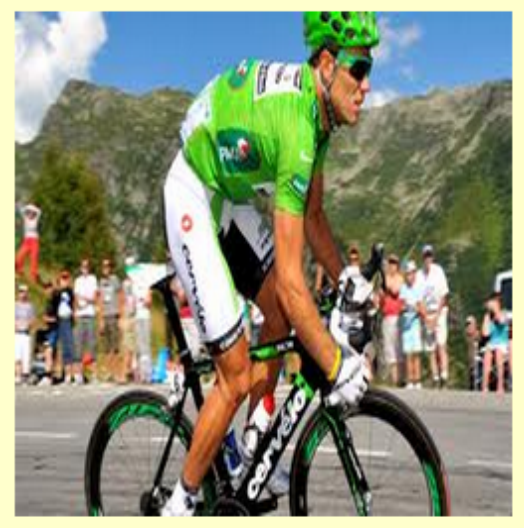

The paragraphs follow normal flow. The racer pictured on the left is Thor Hushovd of Norway. For the 2011 season he will ride for Garmin-Cervelo professional cycling. In late September 2010, in Australis, he became the World Professional Road Racing champion He is the first Norwegian rider in history to win this title. He won the race in using his powerful sprint finish. The race was contested by more than 180 professional riders from all over the world. The race was 295 kilometers long and included a total of 10 climbs on a circuit near Melbourne. Earlier in the year he won Stage 3 in the Tour de France and was 2nd in the one-day classic race Paris-Roubaix. He will be considered a potential winner of many of the spring classics this year.

Other bookmarks

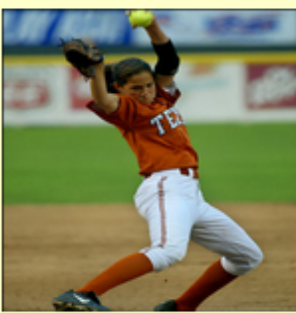

The paragraghs follow normal flow. This is Cat Osterman, arguably the greatest softball pitcher in the world. She is currently a USA Olympic team member and plays for the USSA Pride based in Kissimmee, Florida in NPFS.

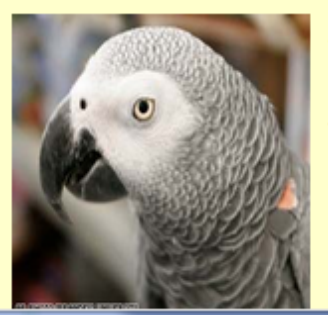

The paragraphs follow normal flow. This is Alex the Parrot. Alex had a vocabulary of about 150 words, but was exceptional in that he appeared to have understanding of what he said. When Alex would grow tired of being tested he would say "I'm going to go away.". If the researcher expressed sadness at this, Alex would add "I'm sorry!"

*CIS 4004: CSS – Page Layout – Part 3 Page 45 © Dr. Mark Llewellyn*

# The clear Property

- The new "cleared" element (the  $\langle \text{div} \rangle$  element in this case) added between the second and third paragraphs is now positioned (invisibly, because it has no content associated with it) beneath the second image.
- Because the third image and paragraph follow this cleared element in the markup, they are positioned below it, and the desired layout is achieved.

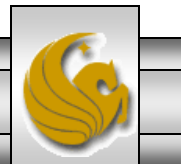

*CIS 4004: CSS – Page Layout – Part 3 Page 46 © Dr. Mark Llewellyn*

### Practice Problems

1. Modify the markup and styles for the floating and clearing demo (page 44) to achieve the affect shown on the next page. Do not use absolute positioning, use only floating and clearing to achieve the layout. The markup for the layout shown on page 45 along with the image files are on the course webpage just below the link to this document.

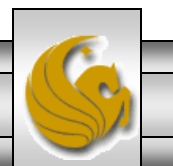

- 
- Fig. Free Hotmail The KeepVid-Download ... (C) Suggested Sites The Web Slice Gallery

The paragraphs follow normal flow. The racer pictured on the left is Thor Hushovd of Norway. For the 2011 season he will ride for Garmin-Cervelo professional cycling. In late September 2010, in Australis, he became the World Professional Road Racing champion He is the first Norwegian rider in history to win this title. He won the race in using his powerful sprint finish. The race was contested by more than 180 professional riders from all over the world. The race was 295 kilometers long and included a total of 10 climbs on a circuit near Melbourne. Earlier in the year he won Stage 3 in the Tour de France and was 2nd in the one-day classic race Paris-Roubaix. He will be considered a potential winner of many of the spring classics this year.

The paragraghs follow normal flow. This is Cat Osterman, arguably the greatest softball pitcher in the world. She is currently a USA Olympic team member and plays for the USSA Pride based in Kissimmee, Florida in NPFS.

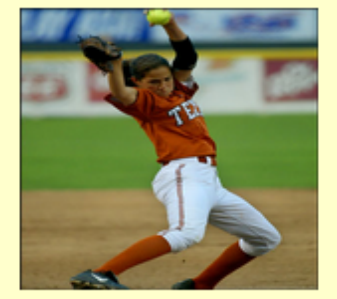

Other bookmarks

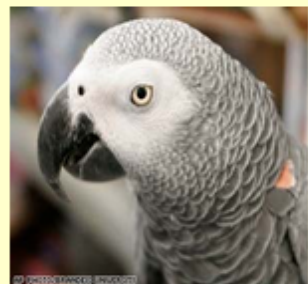

The paragraphs follow normal flow. This is Alex the Parrot. Alex had a vocabulary of about 150 words, but was exceptional in that he appeared to have understanding of what he said. When Alex would grow tired of being tested he would say "I'm going to go away.". If the researcher expressed sadness at this, Alex would add "I'm sorry!"

*CIS 4004: CSS – Page Layout – Part 3 Page 48 © Dr. Mark Llewellyn*

### Practice Problems

2. Modify the markup and styles for the floating and clearing demo (page 44) to achieve the affect shown on the next page. Do not use absolute positioning, use only floating and clearing to achieve the layout. The markup for the layout shown on page 45 along with the image files are on the course webpage just below the link to this document.

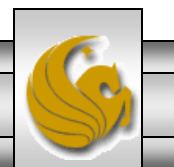

#### © file:///C:/Courses/CIS%204004%20-%20Web%20Based%20IT/Spring%202011/code/CSS-P/CSS-P%20-%20Part%2 ☆

Free Hotmail | KeepVid-Download ... ( Suggested Sites | Web Slice Gallery

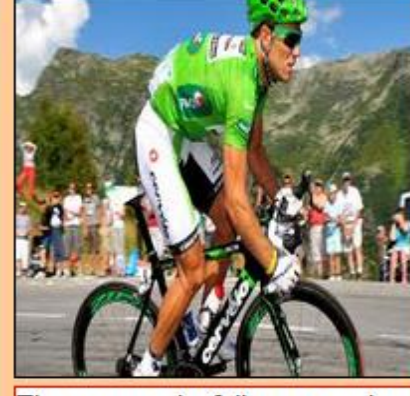

The paragraphs follow normal flow. The racer pictured above is flow. This is Cat Osterman, Thor Hushovd of Norway. For the 2011 season he will ride for Garmin-Cervelo professional cycling. In late September 2010, in Australis, he became the World Professional Road Racing Florida in NPFS. champion He is the first Norwegian rider in history to win this title. He won the race in using his powerful sprint finish. The race was contested by more than 180 professional riders from all over the world. The race was 295 kilometers long and included a total of 10 climbs on a circuit near Melbourne. Earlier in the north man Ctore 2 in the Tam

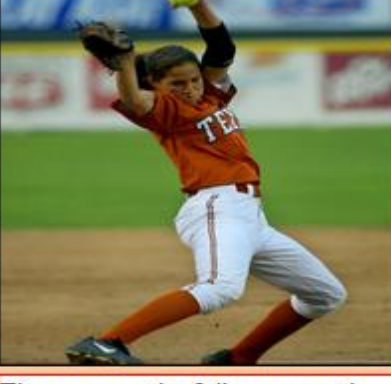

The paragraghs follow normal arguably the greatest softball pitcher in the world. She is currently a USA Olympic team member and plays for the USSA Pride based in Kissimmee.

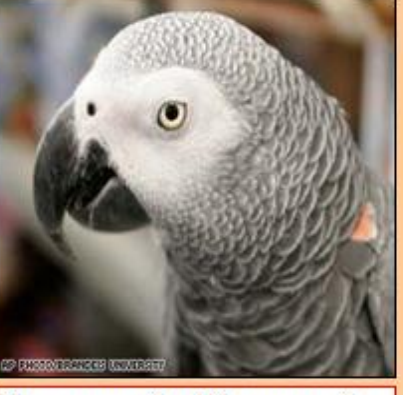

The paragraphs follow normal flow. This is Alex the Parrot. Alex had a vocabulary of about 150 words, but was exceptional in that he appeared to have understanding of what he said. When Alex would grow tired of being tested he would say " I'm going to go away.". If the researcher expressed sadness at this, Alex would add " I'm sorry!"

*CIS 4004: CSS – Page Layout – Part 3 Page 50 © Dr. Mark Llewellyn*

Other bookmarks